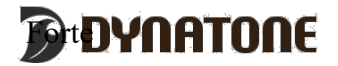

# INSTRUKCJA OBSŁUGI ( SLP-210)

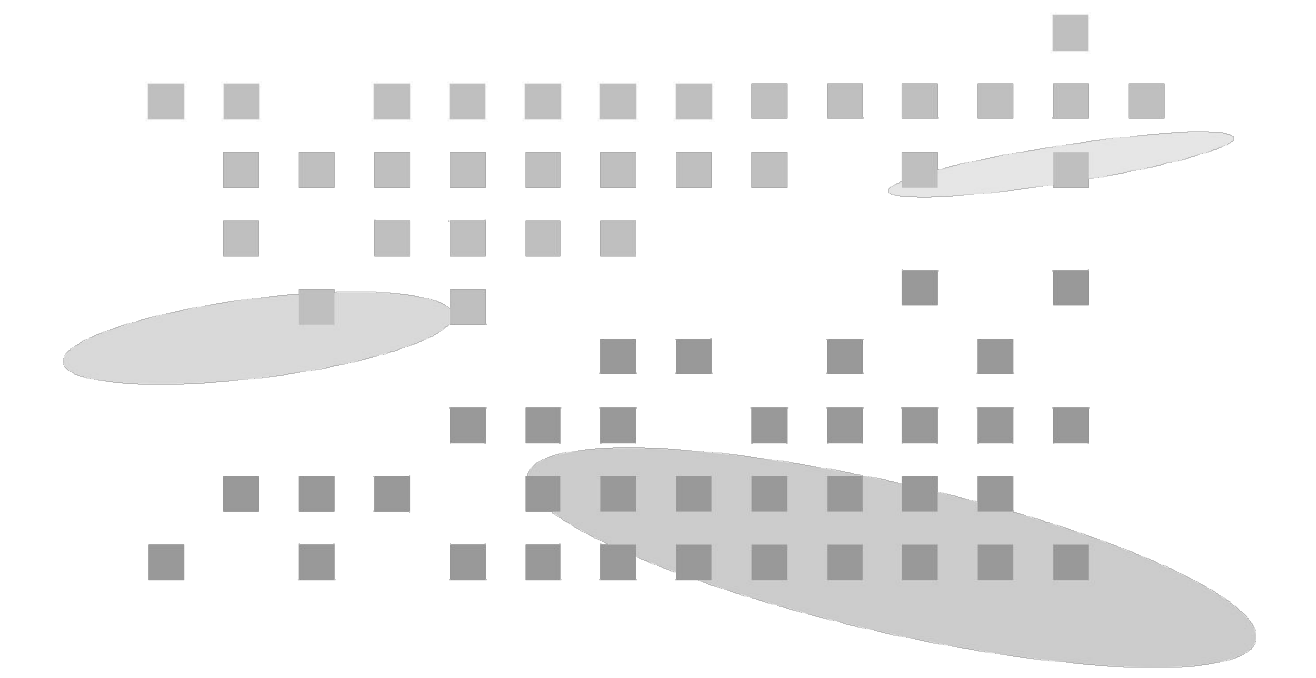

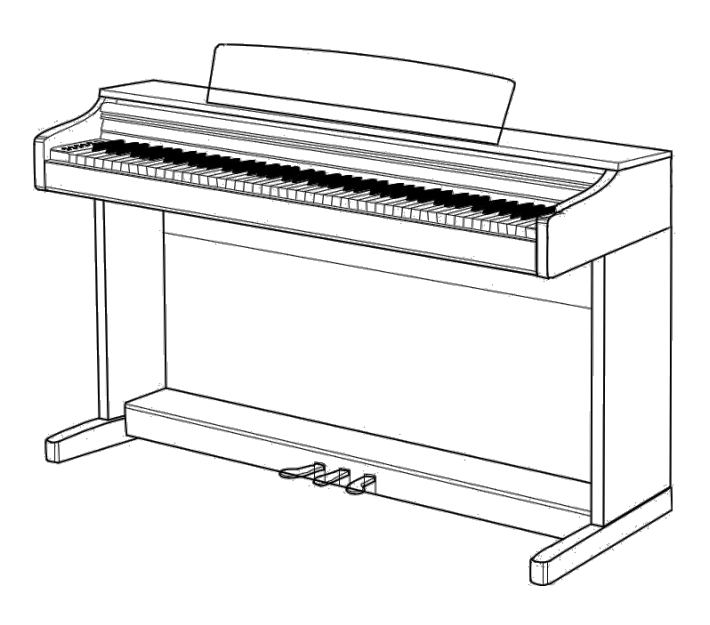

Wysokiej jakości pianino cyfrowe USB

Nowy feeling, nowy wygląd i nowe brzmienie

### Instrukcje bezpieczeństwa Proszę uważnie przeczytać ten rozdział i zastosować się do wszelkich zaleceń.

Zanim przeczytasz: Ta sekcja jest przeznaczona do zapewnienia bezpieczeństwa użytkownika i pozwala Zapobiec uszkodzeniu sprzętu.

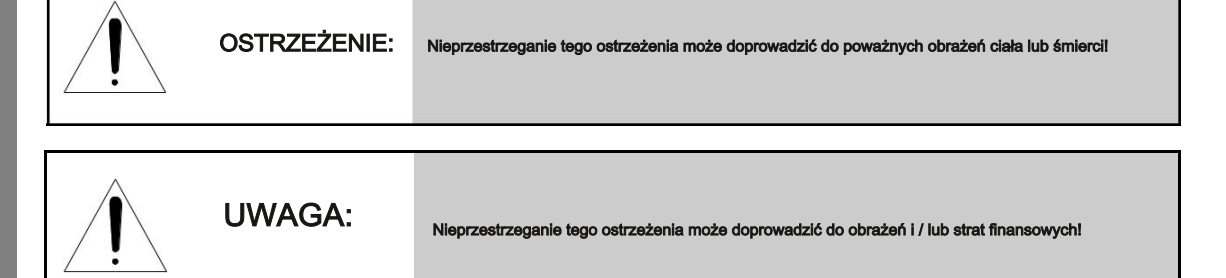

OSTRZEŻENIE:

Aby uniknąć ryzyka śmierci lub zranienia z powodu porażenia prądem, zwarcia, uszkodzenia lub pożaru, należy przestrzegać podstawowych instrukcji bezpieczeństwa wymienione poniżej:

Zawiera elementów do samodzielnego serwisu. vzdanie w umieszczonej z tyłu produktu.

W wyniku uszkodzenia należy natychmiast zaprzestać korzystania z

produktu i skontaktować się z serwisem.

ㆍ Nie należy wystawiać produktu na działanie deszczu. Nie należy używać tego produktu w wodnistym lub wilgotnym środowisku i nie pozostawiać żadnych · Regularnie sprawdzać stan wtyczki i usunąć wszelkie pojemników z płynem na jego powierzchni, ponieważ może to zalać insturment.

jakakolwiek ciecz dostanie się do produktu, należy natychmiast wyłączyć urządzenie, należy wyłączyć wtyczkę z gniazda sieciowego i skontaktować się z wyznaczonym punktem serwisowym.

ㆍ Jeśli przewód zasilający lub wtyczka są albo zniekształcone lub uszkodzone, lub produkt nagle przestanie działać, lub dowolny nieznany zapach lub dym wydaje się wydobywać z produktu, należy natychmiast wyłączyć urządzenie, wyjąć wtyczkę zasilacza od gniazdka sieciowego i skontaktować się do wskazanego centrum serwisowego do kontroli.

• Nigdy nie otwierać urządzenia ani nie próbować · **Zawsze należy stosować odpowiednie napięcie** dla tego produktu. zmodyfikować jego elementów. Ten produkt nie specyfikacja Napięcia można znaleźć na etykiecie znamionowej

> ㆍ Zawsze należy wyjąc wtyczkę z gniazdka gniazdka przed czyszczeniem urządzenia. Nigdy nie należy wkładać lub zdejmować wtyczki mokrymi rękami.

substancje lub pyły, które mogą na niej zalegać.

**JWAGA** 

Aby uniknąć ryzyka uszkodzenia ciała, uszkodzenie tego produktu lub innych strat finansowych, należy postępować zgodnie z podstawowymi instrukcjami bezpieczeństwa wymienionymi poniżej. Ta ostrożność obejmuje następujące elementy:

ㆍ Nie umieszczaj przewodu zasilającego w pobliżu źródeł ciepła, takich jak ㆍ Przy czyszczeniu urządzenia, zawsze używaj miękkiej i suchej lub lekko grzejniki lub kaloryfery. Zbytnie zgięcie kabla może spowodować wilgotnej ściereczki. Nie należy stosować tkaniny nasyconej farbą uszkodzenie kabla. Nie należy umieszczać ciężkich przedmiotów na kablu, rozcieńczalników, rozpuszczalników, środek czyszczących lub substancji lub pozostawić przewód w miejscu, w którym inni mogą na niego nadepnąć lub potknąć. chemicznych. Nie należy umieszczać żadnych przedmiotów wykonanych z

ㆍ Podczas wyciągania wtyczki należy chwycić bezpośrednio za wtyczkę. Nigdy za kabel bądź cokolwiek innego

- ㆍ Nie stosować multi-złącza do zasilania produktu. Może to spowodować obniżoną jakość dźwięku i / lub przegrzaniem gniazdka.
- ㆍ Kiedy nie korzystasz z produktu przez dłuższy okres czasu, lub podczas burzy, warto wyłączyć wtyczkę gniazdka.
- ㆍ Podczas podłączania tego produktu do innego urządzenia elektronicznego, wyłącz zasilanie obu produktów przed podłączeniem. Ustaw głośność wszystkich produktów do minimum przed włączeniem sprzętów. Po upewnieniu się, że wszystkie VOLe są ustawione na minimum, rozpocznij korzystanie z tego produktu i stopniowo zwiększaj głośność aż do osiągnięcia pożądanego poziomu.
- ㆍ Jeśli chodzi o kable USB lub AUX IN / OUT (RCA), użyj kabla o rdzeniach ferrytowych.
- ㆍ Nie wystawiać urządzenia na nadmierne zapylenie, wibracje lub miejsca / źródeł ciepła (pod bezpośrednim działaniem promieni słonecznych, w pobliżu grzejników, wewnątrz samochodów w ciągu dnia). Narażenie na takie warunki może spowodować zewnętrzne i / lub wewnętrzne uszkodzenia.
- ㆍ Nie należy używać tego produktu w pobliżu urządzeń takich jak telewizory, radia, stereofoniczne urządzenia dźwiękowe, telefony komórkowe i inne urządzenia elektroniczne. Mogłoby to doprowadzić do nadmiernego hałasu z TV / radio.
- ㆍ Nie umieszczać urządzenia na niestabilnych miejscach, gdzie może spaść.

winylu, plastiku lub gumy na produkcie. Może to spowodować zmianę koloru przycisków lub panelu.

- ㆍ Nie należy umieszczać ciężkich przedmiotów na produkcie.
- ㆍ Nie używaj nadmiernej siły podczas używania przycisków, przełączników lub złączy.
- ㆍ Należy uważać, aby nie pozostawić palców poniżej pokrywy klawiatury podczas jej zamykania. Nie wkładać palców pod pokrywę klawiatury lub do jakiejkolwiek innej szczeliny między częściami tego produktu.
- ㆍ Nie należy wkładać lub upuszczać przedmiotów na pokrywę klawiatury, panel instrumentu lub w szczeliny między szami. W przypadku losowego zdarzenia tego charakteru, należy natychmiast wyłączyć zasilanie urządzenia, wyjąć wtyczkę od gniazdka i skontaktować się z centrum serwisowym.

ㆍ Utrzymać odległość 3 cali przestrzeni między pianinem a ścianą lub innymi pobliskimi obiektami. Za mało miejsca może kolidować z cyrkulacją powietrza i doprowadzić do przegrzania.

ㆍ Uważne przeczytanie instrukcji w sprawie procedury montażu i postępuj zgodnie z instrukcjami. Niezastosowanie się może spowodować uszkodzenie przyrządu i / lub zranienia użytkownika.

ㆍ Należy unikać stosowania produktu na dużej. Wysiłek dla uszu na dłuższy okres czasu, może wpłynąć na trwałe uszkodzenie słuchu. Jeśli wystąpią problemy słuchu lub nadmiernego "dzwonienia" na uszach, należy skontaktować się z lekarzem.

ㆍ Podczas burz, wyjąć wtyczkę z gniazdka.

ㆍ przed przeniesieniem go zawsze usunąć wszystkie kable od produktu.

### cechy produktu

Dziękujemy za zakup naszego pianina cyfrowego!

Ten produkt zawiera maksymalną polifonię 81 nut i pojemność danych dźwiękowych Aż 256Mbit do zaoferowania wysokiej jakości brzmień.

Instrument posiada dwuśladowy rejestrator ułatwiający naukę gry, a także interfejs USB do komputera i odtwarzania muzyki stereo.

Posiada złącze AUDIO dla urządzeń takich jak odtwarzacze MP3, smartfony etc.

Poza tym, ten instrument ma pedagogiczną bibliotekę utworów, serii Etiud z Beyer, Czerny, Burgmüller i wybranych sonatin wielu kompozytorów

Aby w pełni korzystać z szerokiego zakresu funkcji i narzędzi oferowanych na tym instrumencie, należy przeczytać i przeanalizować ten Podręcznik dokładnie.

Należy zachować tę instrukcję obsługi dla odniesienia w przyszłości.

Dziękujemy.

# SPIS TREŚCI

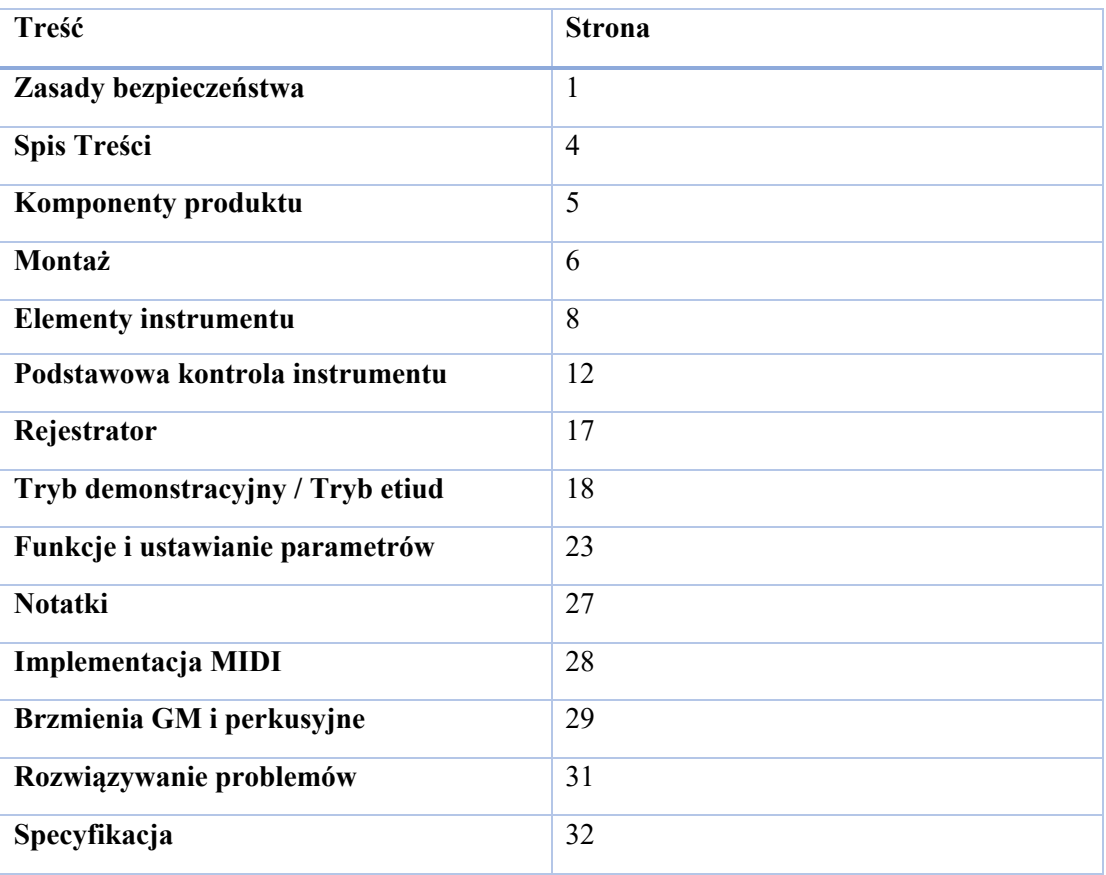

# Składniki produktu

Po zakupie produktu, ostrożnie rozpakować i sprawdzić ilość i stan elementów wymienionych poniżej. Jeśli jakiegoś elementu brakuje lub jest on uszkodzony, należy skontaktować się z punktem sprzedaży.

#### Jednostka centralna

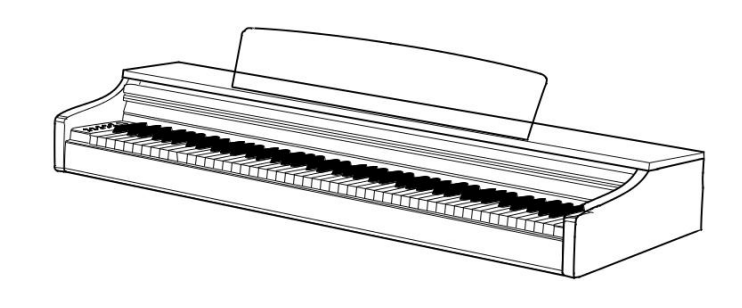

Lewa/Prawa noga (A, B) <br>
Listwa z pedałami (c) Controllect no matematic Tylna płyta (d)

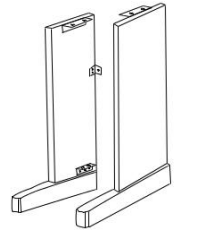

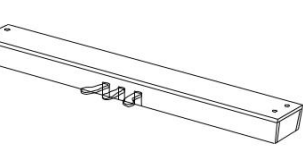

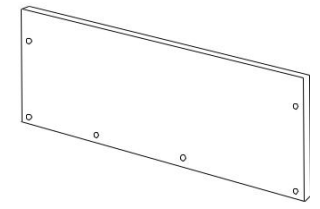

AND S

Śruby do płyty z pedałami (e) Wkręty do tylnej płyty (F) Śruby do jednostki centralnej (h) Zasilacz<br>(M6 x 25 mm), 4ea (M3.5 x 25 mm), 4 szt (g), (M4 x (M6 x 15) mm, 2EA

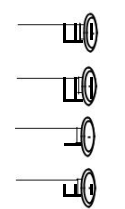

(M3.5 x 25 mm), 4 szt (g), (M4 x 13) mm 2EA

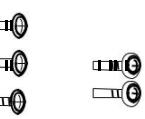

 $\begin{tabular}{c} \bf - \color{red}{\color{blue}\textbf{1}} & \textbf{- \color{blue} \textbf{2}} \\ \bf{- \color{blue} \textbf{2}} & \textbf{- \color{blue} \textbf{3}} \\ \bf{- \color{blue} \textbf{3}} & \textbf{- \color{blue} \textbf{4}} \\ \bf{- \color{blue} \textbf{4}} & \textbf{- \color{blue} \textbf{5}} \\ \bf{- \color{blue} \textbf{4}} & \textbf{- \color{blue} \textbf{5}} \\ \bf{- \color{blue} \textbf{5}} & \textbf{- \color{blue} \textbf{6}} \\ \bf{- \color{blue} \textbf{6}} & \textbf{- \color{$  $\overline{\phantom{a}}$  $\leq$ ILIL D  $\bigoplus_{i=1}^n$ 

☞ Zachowanie oryginalnego opakowania może być bardzo przydatne w przypadku, gdzie trzeba ponownie zapakować produkt w celu przeniesienia go do odległej lokalizacji.

# montaż

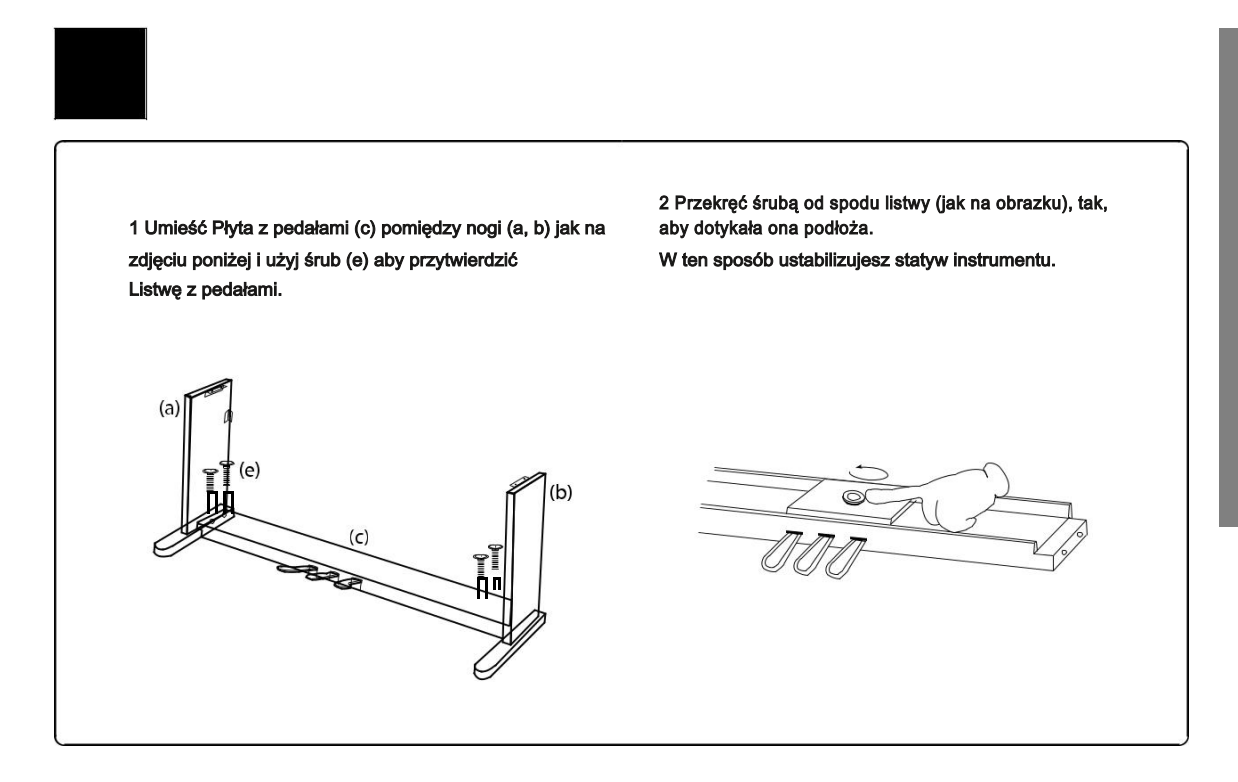

2 Montaż płyty tylnej

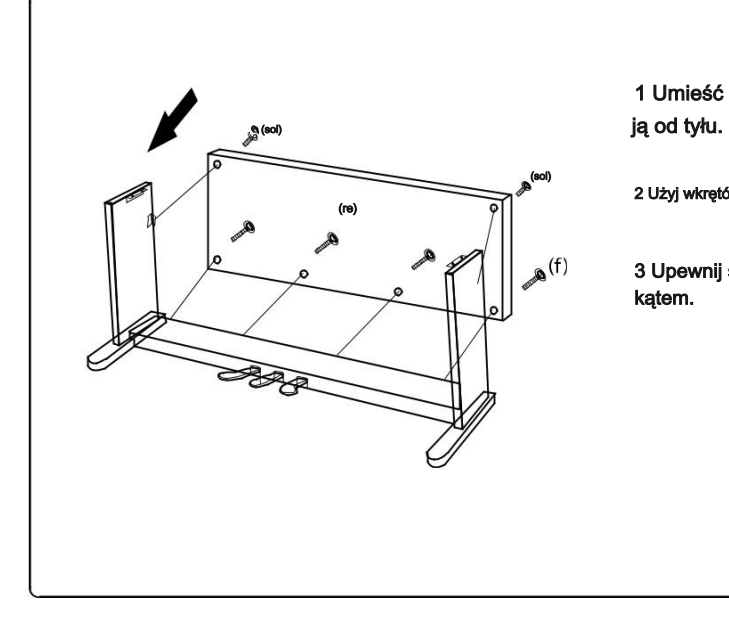

1 Umieść Tylną płytę (d) między nogi, wkładając

2 Użyj wkrętów (f), (g) aby przytwierdzić tylną płytę.

3 Upewnij się, że płyta jest ustawiona pod odpowiednim kątem.

### 3 Montaż jednostki centralnej

1 Umieścić jednostkę główną na złożonym statywie, wsuwając ją od tyłu tak, że śruby (2ea) zamontowane w urządzeniu 1 Umieścić jednostkę główną na złożonym statywie, wsuwając ja<br>głównym, wejdą w otwory wsporników przymocowanych do nóg.

2 Posługiwać się śrubami do central(h) przykręć jednostkę do dwóch pozostałych otworów.<br>

3 Mocno dokręcić wszystkie 4 śruby, aby zakończyć montaż. legs.

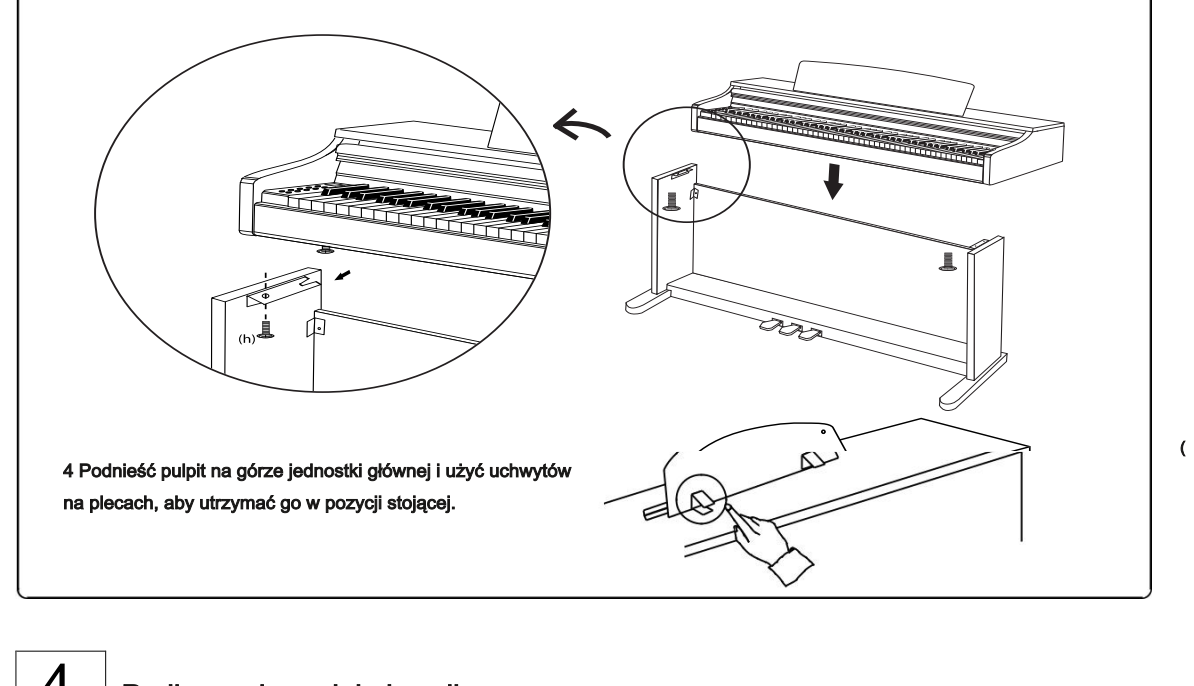

### $\vert 4 \vert$  Podłączanie pedału i zasilacza

cable istied below the pedal box.

1 Podłączyć przewód pedału do gniazda PEDAL pod powierzchnią jednostki głównej. Kabel pedał jest związany pod listwą.

1 Connect the pedal cable from the pedals to the pedal jack beneath the main unit. The pedal

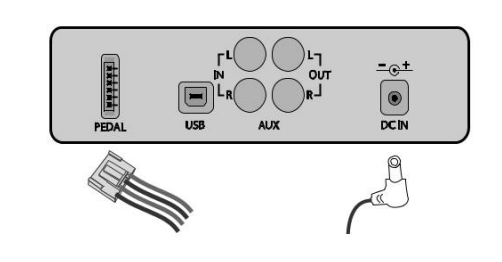

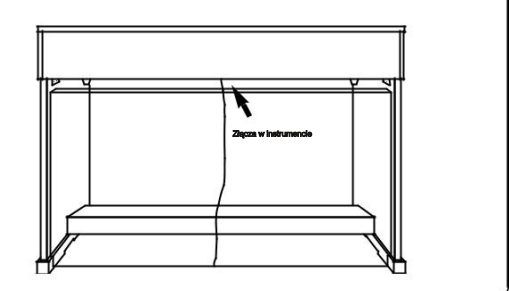

 $\bar{\epsilon}$ 

**bly**

7

### **Elementy**

### Włącznik

#### znik zasilania (po prawej stronie klawiatury)

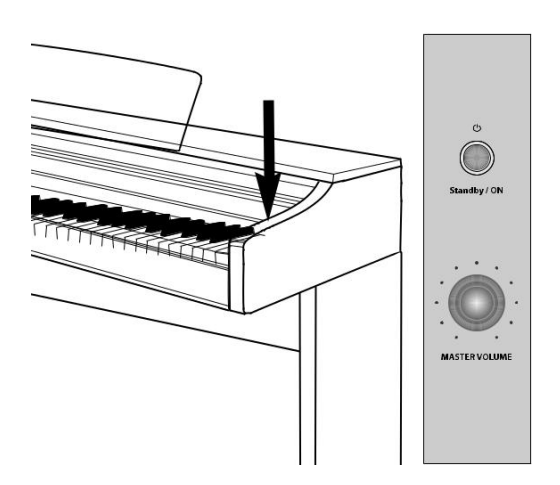

Włóż wtyczkę zasilacza do pianina i wtyczkę elektryczną do gniazdka elektrycznego gospodarstwa domowego, a następnie naciśnij STANDBY / ON, aby włączyć instrument.

- Gdy pianino jest pierwszym włączeniu, początkowe domyślne brzmienie to "Grand Piano 1 (G.P1)"
- ☞ Użyj pokrętła MASTER VOLUME do regulacji głośności.

Wszystkie parametry i ustawienia oprócz nagrania są inicjowane, gdy pianino jest wyłączone i ponownie włączone.

#### Auto Power Off (APO)

Ten produkt jest wyposażony w system zarządzania energią, który automatycznie wyłącza urządzenie automatycznie, gdy nie jest używane przez 30 minut.

#### Wyłączanie automatycznego wyłączania (APO)

Przytrzymując pierwszy biały klawisz i pierwszy czarny klawisz z lewej strony, naciśnij przycisk STANDBY, aby wyłączyć APO.

#### Gniazda słuchawkowe

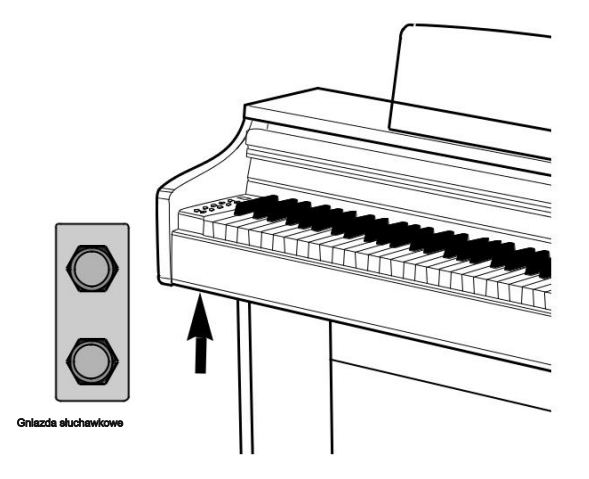

Dwa gniazda słuchawkowe znajdują się po lewej stronie pod jednostką główną.

☞ Gdy słuchawki są podłączone do pianina, głośniki pianina są wyciszone.

☞ Istnieją dwa gniazda słuchawkowe, dzięki czemu maksymalnie dwie osoby mogą słuchać mentu jednocześnie.

- ☞ Typ słuchawek do stosowania jest ograniczony do 6,35 mm stereo (1/4 cala). Jeśli chcesz używać słuchawek 3.5mm, dodatkowy konwerter (3,5mm -> 6,35mm) będzie wymagany.
- ☞ Słuchawki są sprzedawane oddzielnie.

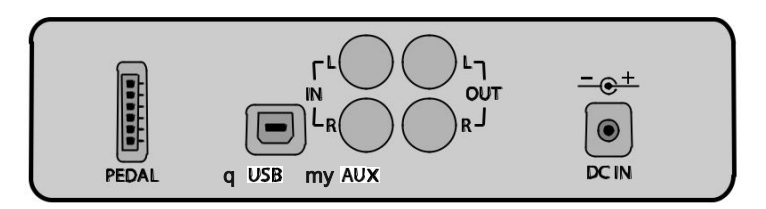

Panel złącz znajduje się pod spodem instrumentu

#### Podłączanie do komputera (USB TO HOST)

Pianino wyposażone jest w terminal USB-to-host, aby umożliwić podłączenie bezpośrednio do komputera. Za pomocą tego gniazda, instrument i komputer mogą wymieniać dane MIDI przez USB.

1 Użyj kabla USB (sprzedawany oddzielnie) do podłączenia do komputera instrumentu.

2 Aby korzystać z instrumentu jako urządzenie MIDI, uruchomić oprogramowanie DAW/MIDI zainstalowane na komputerze, i ustawurządzenie wejścia / wyjścia MIDI jako urządzenie audio USB.

3 Aby korzystać z pianina jako urządzenie audio, przejdź do menu "funkcje" i włącz "Hybrid USB Audio". (Patrz strona 23) Następnie podłącz pianino do komputera za pomocą kabla USB i ustaw urządzenie audio komputera.

- ☞ Kilka nut może zostać utraconych po podłączeniu przez USB.
- ☞ Jeśli używasz pianina jako urządzenia AUDIO, dźwięk pianina jest w stanie być zapisany na komputerze.
- ☞ Wymagany system Windows XP lub wyższy, Mac OS X.
- ☞ Nie jest wymagany dodatkowy sterownik, ponieważ instrument wykorzystuje wspólny sterownik Windows.
- ☞ Jeśli urządzenie nie jest rozpoznawane, lub urządzenie audio USB nie jest widoczne na liście w menu konfiguracji urządzenia, sprawdź kabel USB i spróbuj ponownie.
- ☞ W przypadku, gdy podłączanie urządzenia do komputera powoduje, że komputer ulega awarii lub przestanie działać, nie należy ponawiać próby połączenia (Może to doprowadzić do uszkodzenia komputera lub instrumentu) i natychmiast skontaktować się z obsługą klienta.

### w AUX (RCA)

Po podłączeniu urządzeń zewnętrznych do tego gniazda pianno może grać przez jego głośniki wewnętrzne dźwięk przesyłany z zewnętrznych źródeł, takich jak audio MP3, smartfony, tablety, komputery.

Połącz ze sobą wyjście liniowe laptopa, tableta, odtwarzacza MP3 wraz z AUX IN w pianinie za pomocą kabla audio (sprzedawany oddzielnie) do odtworzenia dźwięku z urządzeń zewnętrznych poprzez przesyłanie sygnału audio.

### mi AUX out (RCA)

To gniazdo jest używane, gdy chcesz podłączyć pod instrument zewnętrzne nagłośnienie (wzmacniacze itp), aby odtwarzac sygnał audio z pianina.

Za pomocą przewodu audio (sprzedawany oddzielnie) podłącz AUX OUT pianina i gniazdo wejściowe urządzenia zewnętrznego aby usłyszeć

Dźwięki z pianina na zewnętrznym nagłośnieniu.

- ☞ Po podłączeniu do urządzenia zewnętrznego za pomocą złącza AUX IN / OUT, zawsze włączaj urządzenie zewnętrzne przed włączeniem zasilania pianina. Po zakończeniu korzystania z urządzenia zewnętrznego, odwrócić kolejność i wyłącz pianino pierwsze przed wyłączeniem urządzenia zewnętrznego.
- 9 ☞ Złącza gniazd AUDIO to złącza RCA

Części

### pedały

Instrument posiada trzy pedały, które działają identycznie jak w instrumencie akustycznym.

### Podłączanie kabli pedału

Podłącz przewód z listwy z pedałami do wejścia na pedał znajdujego się poniżej korpusu głównego pianina.

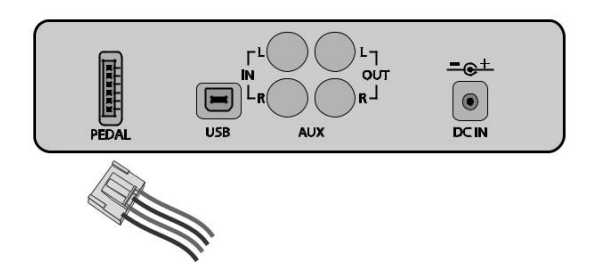

#### Funkcje pedałów

#### 1 Pedał (prawy pedał)

Ten pedał wykonuje taką samą funkcję jak pedał podtrzymania od pianina akustycznego; odtwarzanie nuty będą podtrzymywane, nawet jeśli klawisze zostały puszczone, a pedał cały czas jest trzymany..

### 2 Sostenuto Pedal (Środkowy Pedal)

Ten pedał wykonuje taką samą funkcję jak pedał sostenuto, co jest w konstrukcji pedał pianina akustycznego. Zachowuje się podobnie do pedału Sustain, ale tylko te nuty, które są odtwarzane w momencie naciśnięcia pedału sostenuto zostaną przedłużone. Nuty które są odtwarzane po tym jak pedał został naciśnięty nie zostaną przedłużone, nawet wtedy, gdy pedał jest wciśnięty.

#### 3 Soft pedał (Lewy pedał)

Ten pedał wykonuje taką samą funkcję jak soft pedał pianina akustycznego. Naciśnięcie tego pedału powoduje, że dźwięk pianina staje się lekko stłumiony.

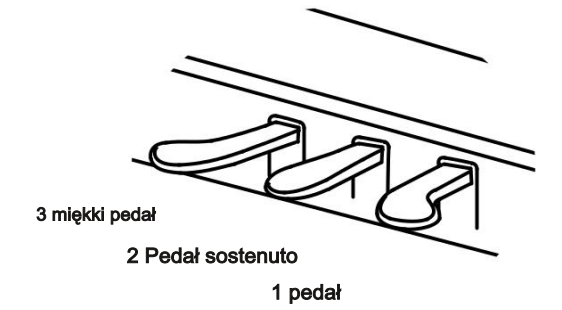

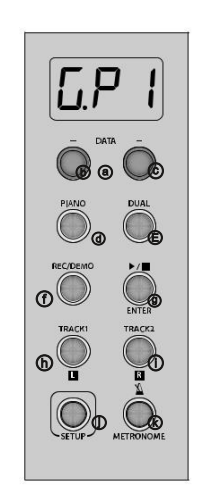

ⓐ Ekran LED ⓑ DATA Down ⓒ DATA UP ⓓ TWIN ⓔ PIANO ⓕ REC / DEMO Ⓖ ▶ / ■ / WCHODZIĆ ⓗ Track1 / l ⓘ Track2 / R ⓙ SETUP ⓚ METRONOM

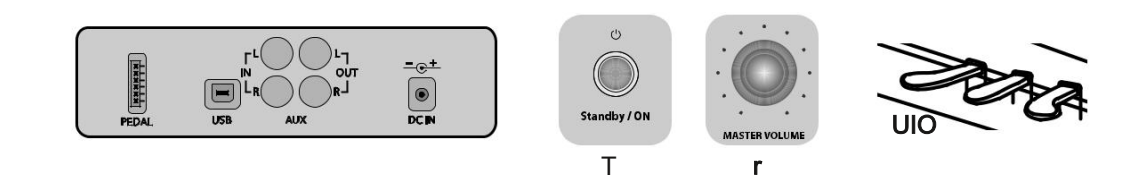

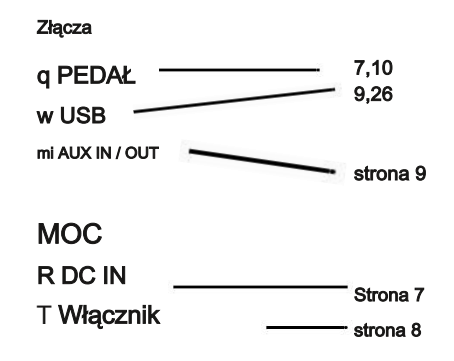

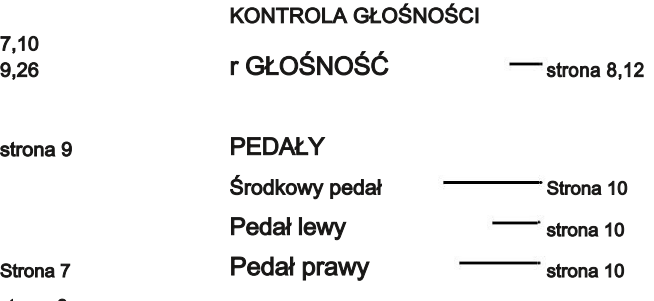

### podstawowe funkcje

Regulacja głośności

### Regulacja Master Volume

Użyj pokrętła MASTER VOLUME, aby ustawić głośność pianina.

☞ To także wpływa na głośność słuchawek.

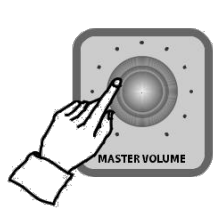

Wybieranie brzmień

Ten produkt to wysokiej klasy pianino cyfrowe, które oferuje wyrafinowane, głęboki brzmienia pianin akustycznych wraz z próbkami innych różnorodnych akustycznych i elektrycznych instrumentów muzycznych. **Adjusting Master Volume Adjusting Master Volume Adjusting Volume**

**Adjusting Volume**

#### Rodzaje brzmień

Na moduł brzmieniowy składa się 18 różnych brzmień, 1 zestaw perkusyjny i 1 zestaw efektów dźwiękowych. Pianino jest zdolne do interpretacji standardów MIDI, a po podłączeniu do komputera jest w stanie wykorzystać pełen zakres 128 brzmien General MIDI. **Choosing a Voice Choosing a Voice**

### Lista Voices

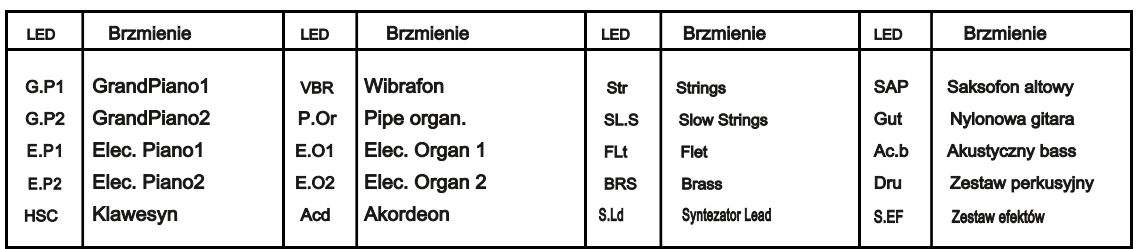

#### - Wybieranie brzmień

naciśnij przycisk DATA aby wybrać żądane brzmienie. Accordion

- **☞** Gdy pianino jest włączone, początkowe domyślne brzmienie to "Grand Piano 1 (G.P1)".  $\mathbb{R}$  is turned on, the piano is turned on  $\mathbb{R}$  defined by  $\mathbb{R}$  .
- **☞ Ekran LED wyświetli wybrany głos. Zmieniamy go przyciskami DATA ☞ Entail EED wyswietii wybranty gios. Zimieniamy go przyciskami DATA**<br>☞ Przytrzymaj przycisk DATA, aby szybko zmieniać rzmienia.
- Press **DATA** buttons to select the desired voice.

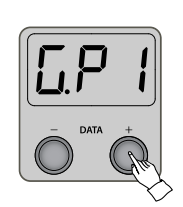

#### Korzystanie z pianina

Kiedy przycisk PIANO zostanie naciśnięty, "GrandPiano1 (G.P1)" zostanie wbrane jako brzmienie i a tryb łączenia barw DUAL zostanie wyłączony.

the main voice and the dual mode will be turned off.

**Using PIANO**

☞ When the **PIANO** button is pressed, it flashes 3 times.

**☞ Kiedy przycisk PIANO zostanie wciśnięty, dioda zamigocze 3 razy.** 

- ☞ Funkcja nie działa w trybie nagrywania.
- ☞ Patrz strona 13 dla "tryb dual" i strona 17 dla "nagrywania".

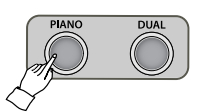

**B asic C**

**A**

**V olume /**

### **Dual Mode** consists of Layer, Split and Twin Piano. Choose the desired mode with pressing the desired mode with pressing the desired mode with pressing the desired mode with pressing the desired mode with pressing the des

Tryb Dual składa się z warstw Split i Twin Piano. Wybierz żądany tryb poprzez **wielokrotne naciśnięcie przycisku DUAL. Każdorazowe naciśnięcie przycisku DUAL zmienia tryb pianina. Layer(LAr)** → **Split(SPL)** → **Twin Piano(tn)** → **Quit**

Layer (LAr) → Split (SPL) → Twin Piano (tn) → Wyjście **Layer(LAr)** → **Split(SPL)** → **Twin Piano(tn)** → **Quit**

**DUAL** button repeatedly. Each time pressing the **DUAL** button, the mode changes.

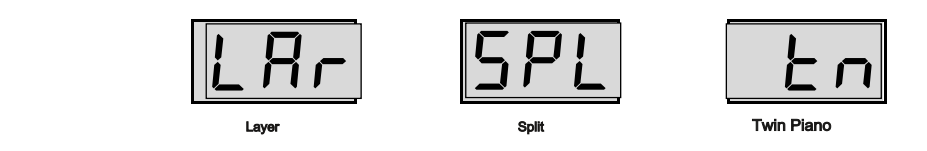

☞ Gdy tryb Dual jest wyłączony, wyświetlacz LED powraca do poprzedniego ekranu. ☞ When the dual mode is turned off, the LED display returns to previous screen.

Layer **Layer**

Tryb Layer pozwala pianiście łączyć ze sobą brzmienia instrumentu, tak aby grały one podwójnie. Layer allows the player to sound two voices simultaneously when playing a key.

Layer allows the player to sound two voices simultaneously when playing a key.

- Wybierz najpierw żądane główne brzmienie.<br>Referencie Patrz na stronę 12 – jak wybrać brzmienie.

### - Naciśnij przycisk DUAL. When**DUAL**button ispressed,the layer mode isselectedwithdisplaying 'LAr'. w **Press DUAL button.**

Kiedy naciśniesz przycisk Dual, tryb Layer oznaczony będzie komunikatem "LAR" na wyświetlaczu. W tym momencie zostanie również wyświetlona nazwa złączonej barwy.

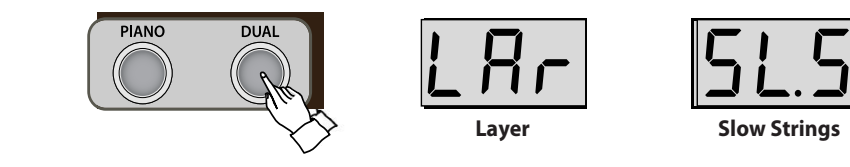

- Wybierz żądane brzmienie warstwy.

naciskaj przyciski DATA aż wybierzesz konkretną barwę. ☞ The layer volume may be adjusted. Refer to Page 15. e **Choose the desired layer voice.** (Strona 12 pokazuje jak wybrać brzmienie)

☞ Głos domyślna Layer to SlowStrings (SL.S). ☞ The default layer voice is Slow Strings(SL.S).

☞ Głośność brzmienia tryb LAYER może być regulowana. Opisane na stronie 15. Refer to page 12 for voice selection.

- Naciśnij przycisk DUAL 3 razy, aby wyłączyć warstwę.

Layer (LAr) → Split (SPL) → TwinPiano (tn) → Wyjście r **Press DUAL button 3 times to turn off the layer.**

**a**

**D**

Split **Split**

Klawiaturę pianina można podzielić na dwie części. Pozwala to graczowi przypisać różne brzmienia do każdej sekcji. Na przykład, za pomocą podziału melodia część po prawej stronie mogą być grana brzmieniem pianina, podczas gdy pianista lewą ręką może grać brzmieniem akustycznego basu.

- Wybierz najpierw żądane główne brzmienie. q **Choose the desired main voice first.** Główne brzmienie będzie przypisane do prawej strony klawiatury. (str. 12 – jak wybrać brzmienie)

- Naciśnij przycisk DUAL wielokrotnie. w **Press DUAL button repeatedly.**

Nie będąc w trybie dual, naciskaj przycisk DUAL wielokrotnie aż ustawi się jako tryb warstwy ( "lar") a następnie naciśnij przycisk DUAL jeszcze raz i pianino wejdzie w tryb Split (SPL). Wyświetlacz pokaże "SPL",

Brzmienie podziału klawiatury zostanie wyświetlone na ekranie.

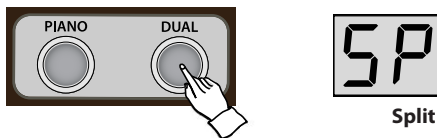

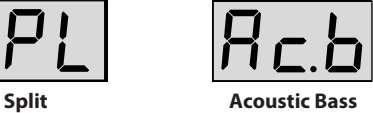

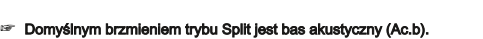

- Wybierz żądane brzmienie Split. e **Choose the desired split voice.**

naciśnij przycisk DATA aby wybrać brzmienie Split. (str. 12 – jak wybrać brzmienie)

☞ Głośność brzmienia Split można regulować. Informacje znajdują się na stronie 15. Refer to page 12 for voice selection.

- Naciśnij przycisk DUAL dwa razy, aby wyłączyć podział klawiatury.

Layer (LAr) → Split (SPL) → Twin Piano (tn) → Wyjście

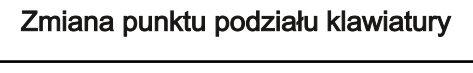

Punkt podziału konkretny dźwięk, w którym klawiatura jest podzielona. Podczas trzymania przycisku DUAL należy nacisnąć klawisz, który chcesz ustawić jako punktu podziału. Wyświetlacz pokaże oktawę i nazwę nuty wybranego klawisza. (Np Gb3, A4)

☞ Domyślnym punktem podziału jest F # 3 (trzeci F # z lewej strony "GB3" na ekranie)

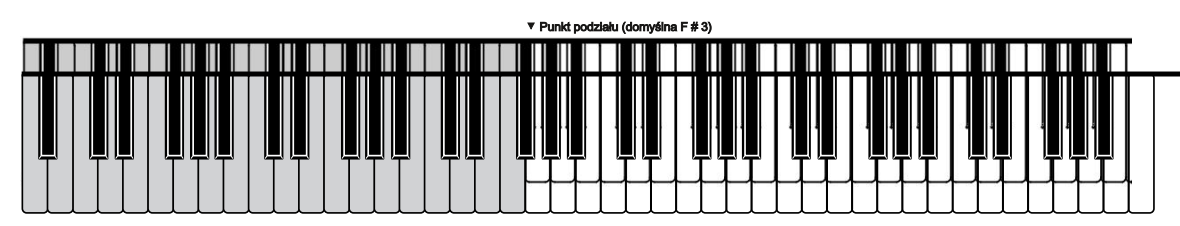

### **Głośność drugich brzmień Słośność drugich brzm**

Ten parametr decyduje o głośności brzmień łączonych, dzielonych.

Jeśli głośność drugiego brzmienia zostanie zmieniona, głośność trybu LAYER oraz DUAL również ulegnie zmianie.

- Naciśnij przycisk SETUP a następnie przycisk DUAL.

Kiedy przycisk SETUP zostanie wciśniety, ekran pokaże "—", wtedy naciśnij przycisk DUAL. Wyświetlacz pokaże głośność drugiego brzmienia. Nacisjak przyciski DATA aby wyregulować głośność.

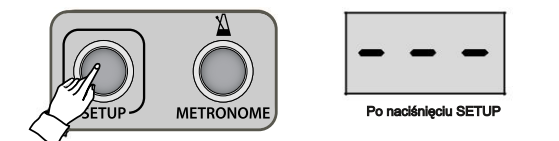

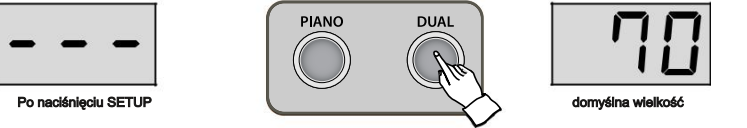

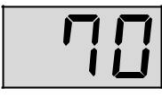

☞ Naciśnięcie jednocześnie dwóch przycisków DATA ustawia wartość domyślną (70). ☞ Press both **DATA** buttons simultaneously to restore its default value (70).

☞ Zakres: 1 ~ 100 (domyślnie: 70) ☞ Press both **DATA** buttons simultaneously to restore its default value (70). ☞ Range: 1 ~ 100 (Default: 70)

☞ Przytrzymaj przycisk DATA, aby szybko zmienić wartości. ☞ Range: 1 ~ 100 (Default: 70) ☞ Keep a **DATA** button pressed to quickly run through the values.

- Naciśnij przycisk SETUP, aby wyjść z trybu zmiany głośności.. w **Press SETUP button to exit the secondary volume.** w **Press SETUP button to exit the secondary volume.**

### Twin Piano **Twin Piano**

Twin Piano dzieli klawiaturę pianina na dwie równe strefy ("bliźniaczych") klawiatur z identycznych rejestrów. To pozwala dwóm osobom grać na pianinie równocześnie w tym samym zakresie.<br>. **Twin Piano**

### - Wybierz brzmienie. into each other. q **Select a voice.**

Patrz na stronie 12 jak zmienić brzmienie.<br>.

- Naciśnij kilkakrotnie DUAL. Refer to page 12 for voice selection. w **Press DUAL repeatedly.**

Nie będąc w trybie DUAL, nacisnąć przycisk DUAL wielokrotnie tak, aż wyświetlacz wskaże uruchomienie trybu Twin Piano (TN).

Po wyświetleniu "Tn", twin (główne) brzmienie jest wyświetlane na ekranie. Klawiatura będzie podzielony na dwie części.  $\mathsf D$  #4 o punkt podziału.

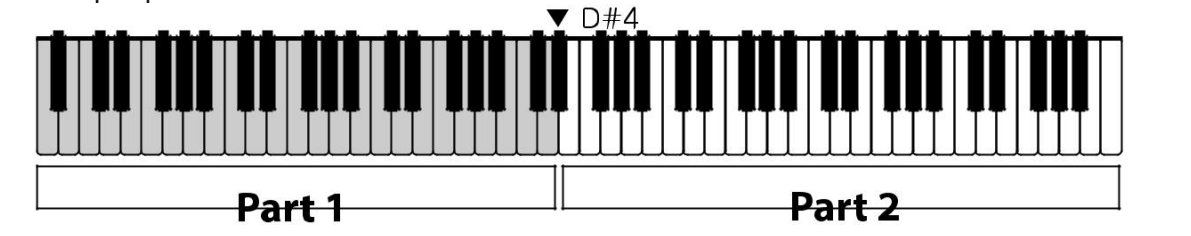

- Naciśnij przycisk DUAL ponownie aby wyłączyć tryb TwinPiano.

Layer (LAr) → Split (SPL) → TwinPiano (tn) → Wyjście

Głośność / Twin Piano

Głośność / Twin Piano

### Metronom **Metronome Metronome Metronome Metronome**

Metronom zapewnia dźwięk kliknięć w stałym rytmie, aby pomóc w nauce i równym graniu. Metronome provides clicks over a steady beat to help the player keep in time while playing. Metronome provides clicks over a steady beat to help the player keep in time while playing. Metronome provides clicks over a steady beat to help the player keep in time while playing. Metronome provides clicks over a steady beat to help the player keep in time while playing.

### Uruchomienie metronomu **Turning Metronome On/Off Turning Metronome On/Off Turning Metronome On/Off Turning Metronome On/Off**

naciśnij METRONOME Aby rozpocząć słuchanie uderzeń metronomu. naciśnij METRONOME ponownie, aby wyłączyć metronom. Press **METRONOME** again to turn off the metronome. Press **METRONOME** again to turn off the metronome. Press **METRONOME** again to turn off the metronome. Press **METRONOME** again to turn off the metronome. peciónii METRONOME Aby rozpocząć skichanie uderzeń metronomu, peciónii

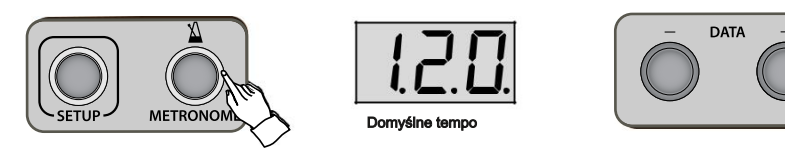

## Regulacja tempa **Adjusting Tempo Adjusting Tempo Adjusting Tempo Adjusting Tempo**

Zakres miary w tempie od 40 do 250 uderzeń na minutę (uderzeń na minutę). Tempo może być regulowana za pomocą przycisków DATA. using **DATA** buttons. Takres miary w tempie od 40 do 250 uderzeń na minute (uderzeń na minute). Tempo może być regulowana za pomoca przycisków DAT/ using **DATA** buttons.

- <sup>∷⊚-</sup> Przytrzymaj dłużej przycisk DATA aby szybko zmieniać wartości. **■Pressing die Spression DATA** aby *seybio zimeniao wariood.* ☞Keepa**DATA**buttonpressedtoquickly run through the values.
- s Naciśnij jednocześnie przyciski DATA aby ustalić domyślną wartość (120).
- ☞ Patrz strona 25 aby ustalić głośność metronomu. ישראטוואַן אַ השקומים באזור מוס עם של השקומים של השפורות המוסיקה של השפורות המוסיקה של השפורות המוסיקה.<br>☞ Dofter oftono 25 ahv uefalló aloónoóó metronomu

### Regulacja metronomu / Zmiana metrum **Adjusting Metronome Meter Adjusting Metronome Meter Adjusting Metronome Meter Adjusting Metronome Meter**

- Naciśnij przycisk Setup, a następnie naciśnij przycisk metronom. q **Press SETUP, then press METRONOME**/ q **Press SETUP, then press METRONOME**/ q **Press SETUP, then press METRONOME**/ q **Press SETUP, then press METRONOME**/

Po naciśnięciu przycisku SETUP dioda pokaże "—", wtedy naciśnij przycisk METRONOME, a następnie przyciskami DATA możesz zmienić metrum bicia<br>metronomu.. metronomu.. when the SETUP district is pressed, the LED will show the LED will show the LED will show the LED will show the L<br>Dependence will show the LED Will show it is undertaked an old METRONOME a partnals an oblast partner mulati showth meter. Press Press Database meters. Press, 2008. Press, 2008. Press, 2008. Press, 2008. Press, 2008. Pre<br>The metronomu.. Po naciśniecju przycisku SETUP dloda pokaże......", włedy naciśnii przycisk METRONOME, a następnie przyciskami DATA możesz zmienić metrum bicia show the metronomu...

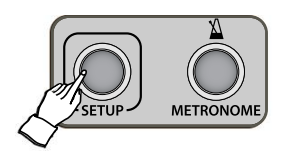

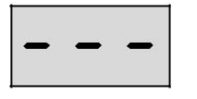

**Po naciśnięciu SETUP Default <b>Default Default Default Default Default Default Default Default Default Default Default Default Default Default Default Default Default Default Default**

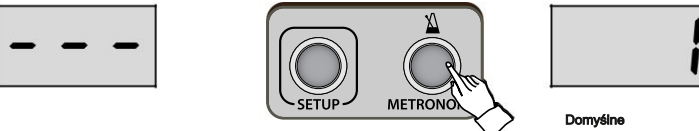

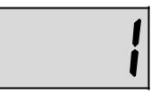

Domyślne metrum

- ☞ Naciśnij przyciski DATA jednocześnie, aby ustalić domyślna wartość (1).
- $\mathbb{R}^n$  Zakres: 1 ~ 12 (domyślnie: 1)
- ᠃ ∠ai∾ss. । ∼ ।∠ (ฉoniysinie. ।*)*<br>☞ Jeśli przyciski DATA nie są używane przez około 10 sekund, tryb konfiguracji zostanie automatycznie uśpiony. **≈** Jesli przyciski DATA nie są używane przez około 10 sekund, tryb konfiguracji zostanie automatycznie uspiony.

- Naciśnij przycisk SETUP ponownie, aby wyjść z trybu ustawień.

**n**

**n**

**o**

**o**

# **Rejestrator**

### Nagrywanie **Recording**

### - Naciśnij przycisk DEMO/REC q **Press REC/DEMO button.**

Dioda przycisku będzie podświetlona, a przycisk TRACK1/L będzie migać. Do nagrywania można użyć trybu DUAL.

### - Nagrywanie na pierwszą ścieżkę. w **Recordto Track1.**

Naciśnij klawisz lub naciśnij ▶ / ■ / ENTER aby rozpocząć nagrywanie.

- ☞ Podczas nagrywania, przyciski REC / DEMO i ▶ / / ENTER migają. ☞ While recording, **REC/DEMO** button and ■**//ENTER** button is flashing.
- ☞ Nagrywanie zakończy się, gdy pianino nie jest użyte przez około 5 minut. ☞ Recording will terminate if the piano is not played for about 5 minutes.
- ☞ Gdy zostanie przekroczona pojemność, na wyświetlaczu pojawi się napis FUL 'i zapis zostanie przerwany. ☞ When the capacity limit is exceeded, the LED shows 'FUL' and recording will stop.
- ☞ W przypadku wadliwego działania pianina po przekroczeniu pojemności uruchom instrument ponownie. ☞ If the piano malfunctions when exceeded, turn the piano off and on again.
- ☞ Wszystkie zmiany w ustawieniach są rejestrowane. Jedynie metronom nie jest rejestrowany

### - Zakończenie nagrywania ścieżki pierwszej. e **Endrecording Track1.**

Naciśnij przycisk ▶ / ■ / ENTER, aby zatrzymać nagrywanie do Ścieżki 1. Przycisk TRACK 1 aktywuje odtwarzanie ścieżki pierwszej lub ją wycisza, W zależności czy chcesz słyszeć tą ścieżkę podczas nagrywania drugiego śladu

### - Nagrywanie drugiej ścieżki. r **Recordto Track2.**

Naciśnij przycisk TRACK 2 a dioda zacznie migać. Jeśli chcesz wyciszyć pierwszy ślad podczas nagrywania drugiego, naciśnij przycsik TRACK1<br>Nagraj drugi ślad w dokładnie ten sam sposób co nierwszy Nagraj drugi ślad w dokładnie ten sam sposób co pierwszy. If you wantto mute track <sup>1</sup> while recording to track 2, press **TRACK1/L** button to turn it off.

### Odtwarzanie

#### - Wybór śladu

Wybierz żądaną ścieżkę. Po nagraniu obydwa ślady są aktywne. Wyłącz ścieżkę, którą chcesz wyciszyć, wtedy nie będzie ona odtwarzana.. q **Selecting Track** Select the desired track. After recording, both of the tracks are selected. Turn off the track you want to mute, then

- ☞ Śladów nie można zmieniać podczas odtwarzania.
- ☞ Podczas odtwarzania, przycisk ▶ / / ENTER będzie migać. ☞ Selected tracks are not be able to be changed while playing.

- Naciśnij przycisk DEMO REC / ponownie, aby zakończyć nagrywanie i powrócić do trybu działania.<br>**Press Recording** 

### kasowanie<br> **Erasionalis**

Wciśnij i przytrzymaj przycisk TRACK aż usłyszysz "dzwon", wtedy ścieżka zostanie usunięta. Wyświetlacz pokaże wartość 'del'. PressandholddownaTRACKbuttonuntila'bell'ringstoerasethecorrespondingtrack.TheLEDwilldisplay'dEL'.

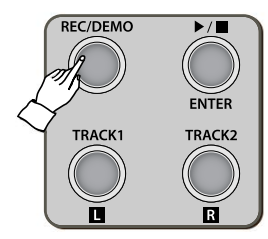

Rejestr

<sup>-</sup> naciśnij ▶ / ■ / przycisk ENTER. w **Press** ■**//ENTER button.**

### Demo / Etiudy **Demo / Etude**

Ten pianino dysponuje rozległą bazą pokazowych nagrań 50 wybranych dzieł wykonywanych przez profesjonalnych pianistów. Obejmuje on również dedykowany bank danych muzycznych składających się z etiud rowniez dedykowany bank danych muzycznych składających się z etiud<br>pedagogicznych stworzonych przez Beyer (106), Czerny (100/30/40), postagogicznych etnomentych przez poyor (100), czerny (100/30, 10),<br>Burgmüller (25) i wybranych sonatin dla uczniów (45).

### **Lister** Odsłuchiwanie muzyki

- Naciśnij i przytrzymaj przycisk REC / demo przez 2 ~ 3 sekundy. q **Press and hold down REC/DEMO button for 2~3 seconds.**

Na ekranie pojawi się pierwszy utwór "Pno" i dioda przycisku REC / DEMO zostanie podświetlona.

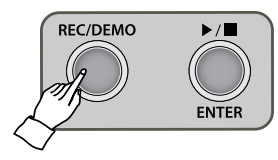

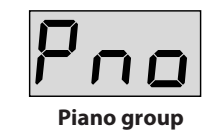

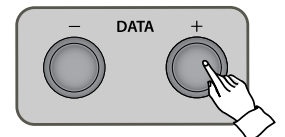

- Wybierz grupę muzyczną.

Istnieje 1 folder demo i 6 folderów z etiudami. Szukaj żądanego folderu przciskami DATA a następnie użyj przycsiku ▶ / w **Select a music group.** ■ / ENTER

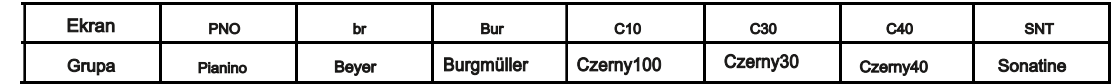

☞ Aby przejść do innego folderu, wybierz "---" jako pierwsze z listy i naciśnij ▶ / ■ / ENTER, aby przejść do folderu nadrzędnego, w którym można wybrać inny folder.

- Wybierz żądany utwór do odtworzenia. (Patrz strony 20 ~ 22 na liście muzycznej) Użyj przycisków DATA aby wybrać konkretny utwór a następnie naciśnij ► / ≡ / ENTER aby odtworzyć.<br>.

- Odtwarzanie muzyki.

Z wyjątkiem folderu "PNO", można wyłączyć jeden ślad w nagraniu.

Granie partii jednej ręki

Granie partii jednej ręki<br>Kiedy utwór zaczyna grać, zarówno Track1 / l i TRACK / 2 są aktywowane. Jeśli naciśniesz Track1 / l, ścieżka zostanie wyciszona i nie usłyszysz partii lewej ręki. Naciśnij Track2 / R przycisk, aby wyciszyć partię prawej **Playing one hand part** ręki. when a piece begins playing, both **TRACK** in the turned one turned on  $\mathbb{R}^n$  but the turned one turned on  $\mathbb{R}^n$ 

Odtwarzanie wszystkich utworów z rzędu **przeszych w turned off and the left hand part will be muted. Press te muted. Press <b>TRACK2** 

Użytkownik może odtwarzać wszystkie utwory w 1 folderze z rzędu lub tylko jeden utwór. Patrz -> strona 25 dla to mute the right hand part. tego ustawienia.

Demo / Etiuda

**D e m o / E t u d e**

### Regulacja tempa **Adjusting Tempo Adjusting Tempo** Each piece has its own default tempo. Each tempo is adjustable.

### Każdy utwór ma swoje własne tempo domyślne. Można je zmieniać.

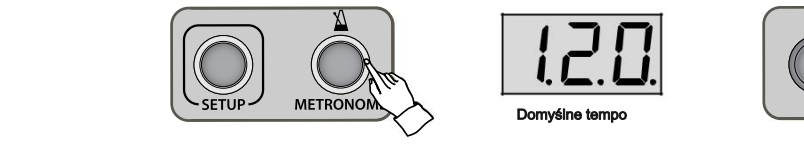

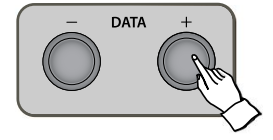

- Podczas odtwarzania utworu, naciśnij przycisk metronom.

Jeśli naciśniesz METRONOM, usłyszysz uderzenia metronomu z domyślnym tempem dla utworu. Ekran wyświetla If you press **METRONOME** button, you can hear metronome beats of each piece's default tempo. If you press **METRONOME** button, you can hear metronome beats of each piece's default tempo. ☞The pieces in 'Pno' folder are played freely by professional pianists. Its tempo is not mechanical but can be The screen displays the default tempo. domyślne tempo.  $\mathsf{v}\mathsf{s}$ lne tempo. In the played free ly professional pianists. Its tempo is not mechanical but can be can be can be can be can be can be can be can be can be can be can be can be can be can be can be can be can be ca

☞ Utwory w folderze "Pno" są odtwarzane swobodnie przez profesjonalnych planistów. Jego tempo nie jest mechaniczne ale można je regulować. w **Use DATA buttons to adjust tempo.**

- Za pomocą przycisków DATA dostosuj tempo.

Jeśli zatrzymać<br>Drzyciaków DATA ustali wartość TEMPO lako doworzysz utwór ponownie lub wybierzesz kolejny utwór, zostanie ustawiona domyślna wartość tempo. Jednoczesne naciśnięcie<br>przyciaków DATA ustali wartość TEMPO lak przycisków DATA ustali wartość TEMPO jako domyślną. Pressing both **DATA** buttons simultaneously will restore the default Tempo.

- Naciśnij ponownie przycisk METRONOME, aby wyjść z tego trybu. Ekran powraca do poprzedniego stanu. **EN all powiate to popizedifiego statiu.** 

### Regulacja głośności **Adjusting Volume Adjusting Volume**

Głośność muzyki Demo / Etudes może być regulowana. **Adjusting Volume Adjusting Volume** The volume of the Demo/Etudes music may be adjusted. The volume of the Demo/Etudes music may be adjusted.

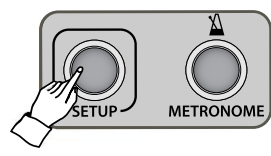

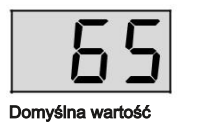

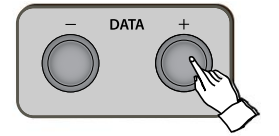

### - W trybie demo, naciśnij przycisk SETUP. q **In Demo mode, press SETUP button once.** q **In Demo mode, press SETUP button once.**

Naciśnięcie przycisku SETUP pokaże wartość głośności utworu. Posługując się przyciskami DATA Ustal głośność odtwarzanej muzyki.<br>Ustal głośność odtwarzanej muzyki.

- ☞ Przytrzymując przycisk DATA szybko zmienisz wartości.
- .≃ Przyużymując przycisk DATA szybko zmienisz wartości.<br> Naciskając jednocześnie obydwa przyciski DATA ustalisz wartość domyślną (65).
	- Głośność można również dostosować w menu funkcji (F06). Sprawdź informacje na stronie 25.  $\sim$  The volume also may be adjusted in the Function menu(F06). Refer to page 25. Refer to page 25. Refer to page 25.
- Naciśnij przycisk SETUP, aby wyjść z regulacji głośności. **- Naciśnij przycisk SETUP, aby wyjść z regulacji głośności.<br>**
- ☞ Jeśli przyciski DATA nie są używane przez około 10 sekund, tryb konfiguracji zostanie automatycznie uśpiony. w **Press SETUP button to exit the adjusting volume.** ☞ If **DATA** buttons are not used for about 10 seconds, setup mode will be quitted automatically.

**m**

**D**

### Demo List (Pno)

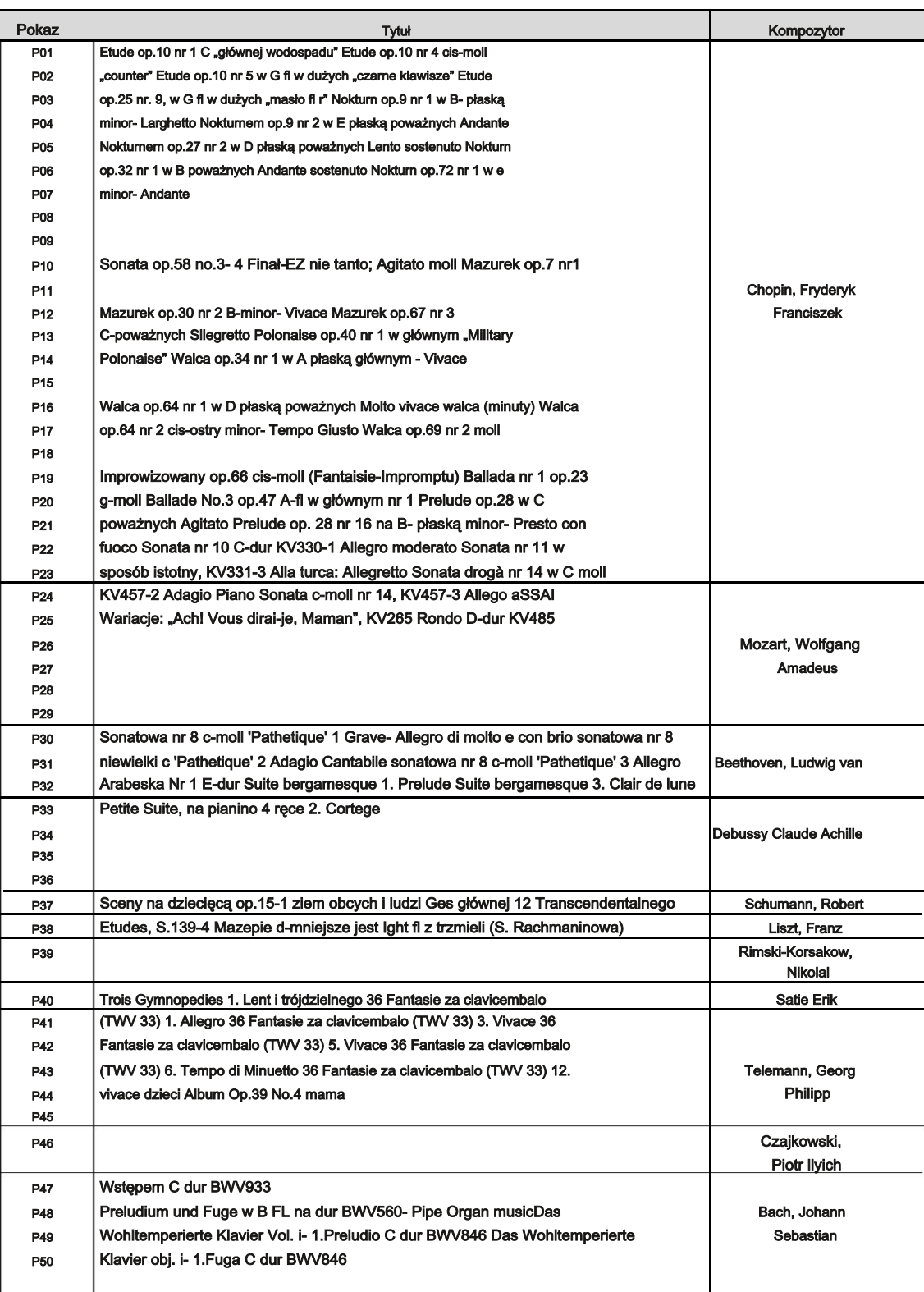

### Beyer / Czerny Etudes (br / C10, C30, C40)

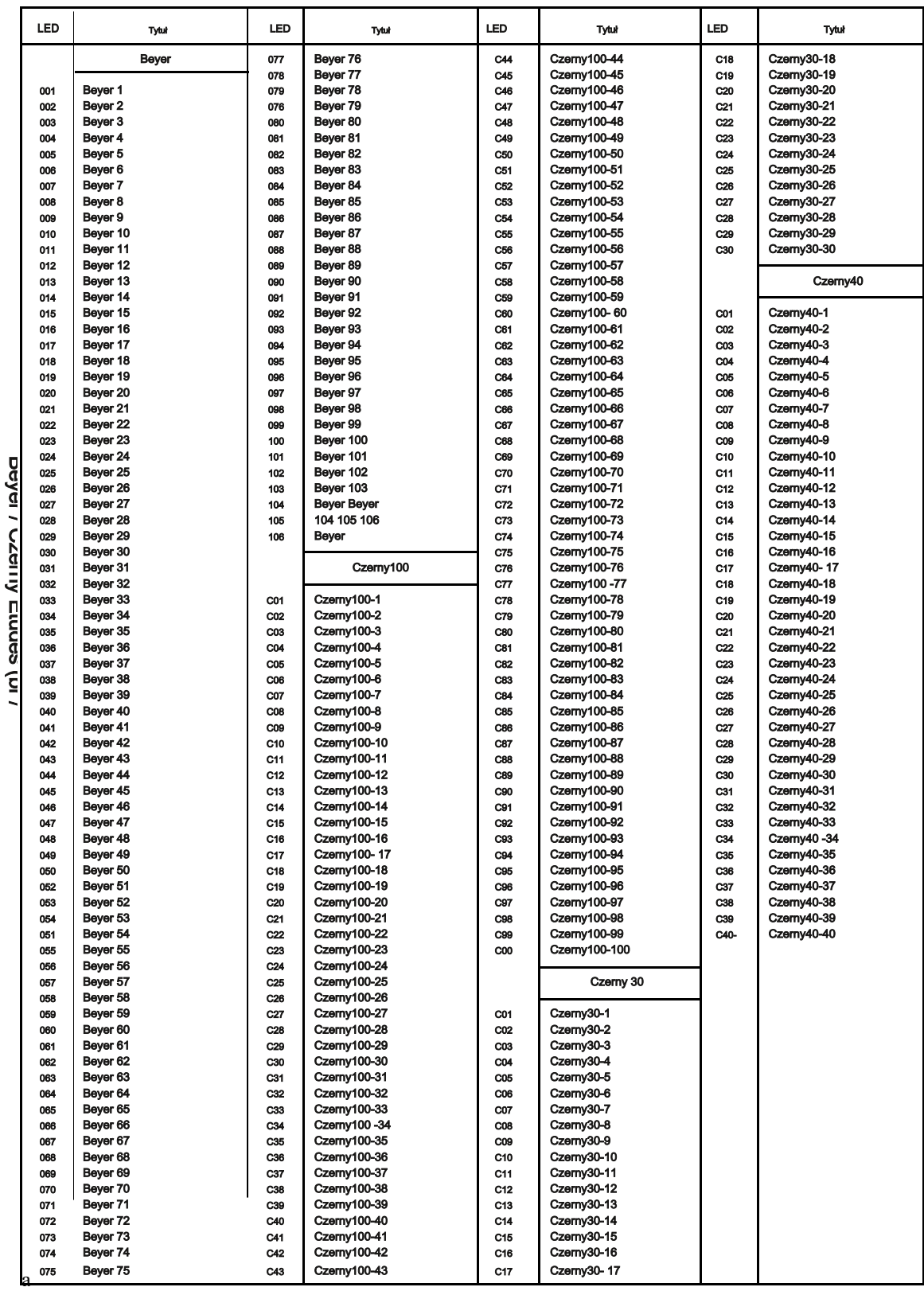

Demo / Etiuda Demo / Etiuda

C10, C30, C40) C10, C30, C40)

### Burgmüller Etudes / Sonatines (BUR / Snt)

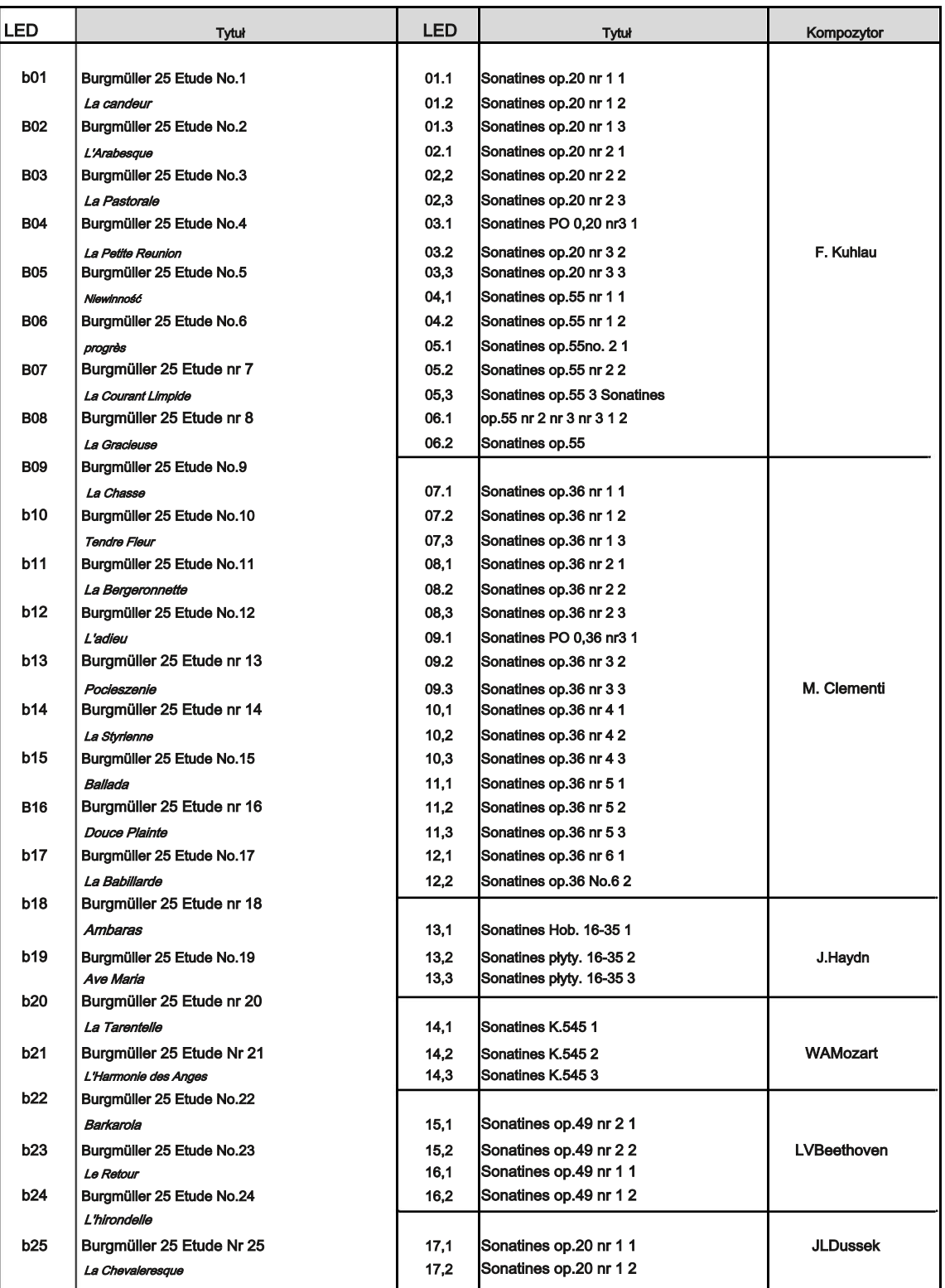

☞ W Sonatines, pierwsze dwie cyfry to liczba sztuk, a trzecia cyfra oznacza ruch.

### Funkcje By using **SETUP** button, many diverse parameters ofthe piano may be set.

**Using SETUP**

Używanie trybu funkcji pozwala użytkownikowi Spersonalizować większość ustawień isntrumentu.

#### Korzystanie z ustawień

Używając przycisku SETUP, możesz skonfigurować wiele parametrów instrumentu.

o<br>Naciśnij przycisk SETUP raz. Dioda się zaświeci, a ekran pokaże "—". Teraz możesz poruszać się po parametrach (F01, F02, ..., F15) المسابطة المسابطة المسابطة المسابطة المسابطة المسابطة المسابطة المسابطة المسابطة المسابطة المسابطة المسابطة ال<br>Przy wykorzystaniu DATA +/-. naciśnij ▶ /.■ / ENER przycisku, aby wejść w konkretny parametr i zmieniać jego naciśnij SETUP Aby wyjść z trybu ustawień i powrócić do trybu działania.

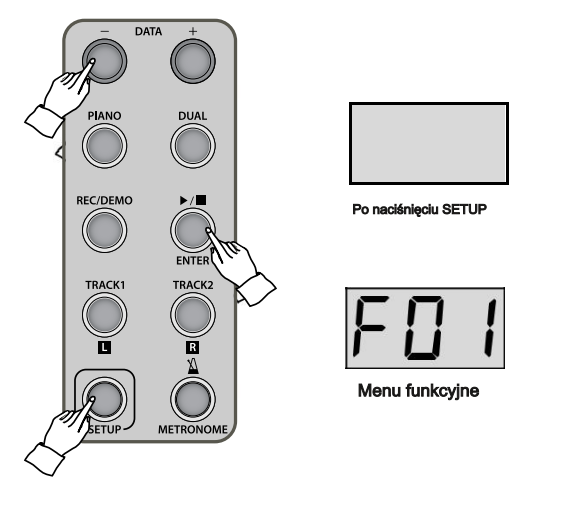

☞ Wyświetlacz pokaże aktualną wartość.

- ☞ Naciskając przyciski DATA jednocześnie przywrócisz domyślną wartość.
- ☞ Jeśli przyciski DATA nie są używane przez około 10 sekund, tryb konfiguracji zostanie automatycznie uśpiony. ☞ The LED will show the current value.
- ☞ Twoje ostatnie ustawienia zostaną zachowane aż do momentu wyłączenia instrumentu. ☞ Pressing both **DATA** buttons simultaneously will restore the default value.

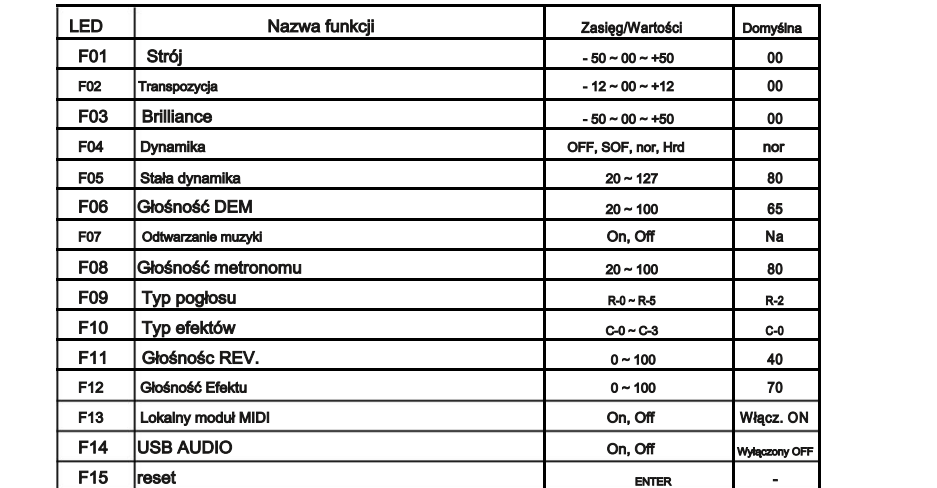

### F01 Strój

Tune umożliwia strojenie pianina przez jednostki "centów", co jest przydatne, gdy pianino ma być odtwarzane obok innych instrumentów akustycznych, które są inaczej nastrojone.

- ☞ Odstęp jednostki; 1 procent do setnej tonu.
- ☞ Posługując się przyciskami DATA zmieniasz wartość.
- ☞ Zakres: 50 ~ 00 ~ + 50 centów (domyślnie: 00)
- ☞ Naciśnij przyciski DATA jednocześnie aby ustalić domyślną wartość (00).
- ☞ Na stronie 23 opisano jak wejść w ustawienia.

### F02 Transpozycja

Te piano może być transponowane w górę lub w dół przez jednostki półtonów. Może to być zrobione, aby uniknąć konieczności zmiany palcowania podczas wystąpień z wokalistą.

- ☞ Zakres: -12 ~ 00 ~ półtonów +12 półtony (domyślnie: 00)
- ☞ Naciśnij przyciski DATA jednocześnie aby ustalić domyślną wartość (00).
- ☞ Na stronie 23 opisano jak wejść w ustawienia.

### F03 Brilliance

Brilliance określa barwę dźwięku pianina. Kiedy Brilliance zostanie zwiększony, brzmienie będzie jaśniejsze, a gdy zmniejszony, będzie ciemniejsze.

- ☞ Zakres: -50 ~ 00 ~ +50 (domyślnie: 00)
- ☞ Naciśnij przyciski DATA jednocześnie aby ustalić domyślną wartość (00).
- ☞ Na stronie 23 opisano jak wejść w ustawienia.

### F04 Dynamika

Parametr określa, jak klawiatura ma reagować na siłę nacisku grającego na klawisze. Pianino oferuje 4 różne ustawienia dynamiki dla różnych typów graczy.

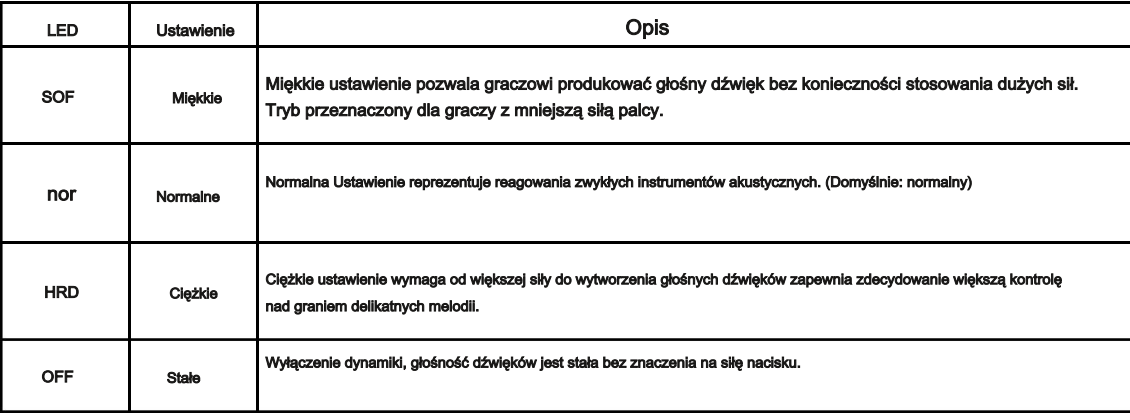

☞ Naciśnij przyciski DATA jednocześnie aby ustalić domyślną wartość (NOR).

☞ Na stronie 23 opisano jak wejść w ustawienia.

### F05 Fixed Velocity – Stała wratość dynamiczna VELOCITY

Gdy parametr jest ustawiony na "Fixed", wszystkie nuty grane będą miały taką samą dynamikę niezależnie od tego jak silnie naciśnięty zostanie klawisz.

- ☞ Zakres: 20 ~ 127 (domyślnie: 80)
- ☞ Naciśnij przyciski DATA jednocześnie aby ustalić domyślną wartość (80).
- ☞ Na stronie 23 opisano jak wejść w ustawienia.

### F06 Głośność nagrań DEMO

Głośność nagrań muzycznych Demo / Etudes może być regulowana.

- ☞ Zakres: 20 ~ 100 (domyślnie: 65)
- ☞ Naciśnij przyciski DATA jednocześnie aby ustalić domyślną wartość (65).
- ☞ Na stronie 23 opisano jak wejść w ustawienia.

#### F07 Odtwarzanie całej muzyki z instrumentu

Kiedy ten parametr jest aktywowany, utwory w sekcji DEMO będą odtwarzane automatycznie jeden po drugim w wybranym folderze

- ☞ Zakres: ON, OFF (domyślne: ON)
- ☞ Naciśnij przyciski DATA jednocześnie aby ustalić domyślną wartość (ON).
- ☞ Na stronie 23 opisano jak wejść w ustawienia.

### F08 Głośność metronomu

Głośność metronomu może być regulowana.

- ☞ Zakres: 20 ~ 100 (domyślnie: 80)
- ☞ Naciśnij przyciski DATA jednocześnie aby ustalić domyślną wartość (80).
- ☞ Na stronie 16 opisano ustawienia metronomu.
- ☞ Na stronie 23 opisano jak wejść w ustawienia.

### F09 Reverb Type

Możesz wybierać spośród 5 dostępnych rodzajów pogłosu.

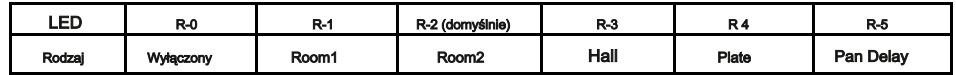

☞ Naciśnij przyciski DATA jednocześnie aby ustalić domyślną wartość (R2).

☞ Na stronie 23 opisano jak wejść w ustawienia.

### F10 Effect Type

Możesz wybierać spośród 3 dostępnych rodzajów efektu.

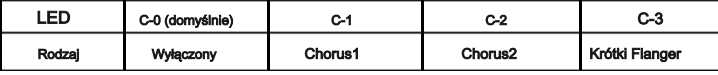

☞ Naciśnij przyciski DATA jednocześnie aby ustalić domyślną wartość (C-0).

Na stronie 23 opisano jak wejść w ustawienia.

 $\geq$  .

/ /

#### ■ F11 Głośność efektu REVERB ☞ Press both **DATA** buttons simultaneously to restore its default value (40).

Głośność pogłosu może być regulowana.

☞ Zakres: 0 ~ 100 (domyślnie: 40)

 $\overline{\phantom{a}}$  refers to page 25 for Reverb type.

☞ Naciśnij przyciski DATA jednocześnie aby ustawić domyślną wartość (40).

☞ Press both **DATA** buttons simultaneously to restore its default value (70).

- **া Racishij przyciski DATA jednoczesnie aby ust**<br>☞ Patrz strona 25. Rodzaj pogłosu.
	- Na stronie 23 opisano jak wejść w ustawienia.

### ■ F12 Głośność efektu

#### Głośność efektu może być regulowana.

The volume of the Effect may be adjusted.

- ☞ Zakres: 0 ~ 100 (domyślnie: 70) ☞ Refer to page 23 for using the **SETUP** button.
	- ☞ Naciśnij przyciski DATA jednocześnie aby ustawić domyślna wartość (70).
	- ☞ Patrz strona 25 dla typu efektu.
	- **☞ Patrz strona 25 dla typu efektu.**<br>☞ Patrz strona 23. Używanie trybu ustawień.

#### F13 MIDI Local Intended for MIDI used mainly when connecting is used mainly when connecting the piano to external devices like computers so as to use the piano as a MIDI input device. Setting Local Control to Off prevents the input

.<br>Przeznaczony dla użytkowników MIDI, to ustawienie jest wykorzystywane głównie przy podłączeniu pianina do urządzeń zewnętrznych, takich jak komputery, rzeznaczony na uzywownikow mich, to ustawienie jest wykorzystywane głownie przy podączeniu pianina do urządzen zewnętrznych, takich jak komp<br>tak aby użyć pianina jako urządzenie wejściowe MIDI. Ustawienie Local Control Off wewnętrznego systemu głośnikowego pianina, a tym samym uciszając go, gdy dane są wyprowadzane jako sygnały MIDI do wszelkich urządzeń wewnętrznego systemu głosnikowego pia<br>zewnętrznych podłączonych do pianina. **COMILIANA BUTTONS SIMULTANEOUS SIMULTANEOUSLY TO PRESS BUTTONS SIMULTANEOUSLY TO PRESS DEFAULT VALUE (ONLY DEF** 

- ☞ Zakres: ON, OFF (domyślne: ON) ☞ Refer to page 23 for using the **SETUP** button.
	- ☞ Naciśnij przyciski DATA jednocześnie aby ustawić domyślna wartość (ON).
- ☞ Patrz strona 23. Używanie trybu ustawień. **F14 Hybrid USB Audio**

#### F14 Hybrid USB Audio Thissetting determinesthe activation of USB Audio. Select 'ON' before using USB audio function.

To ustawienie określa aktywację USB Audio. Przed użyciem funkcji USB audio wybierz "ON". Jeśli wybrano "OFF", nie można וו שווארי איט, אויזט, איט, איט, אויס א פון אווואר א פון אווואר א פון איט א פון א פון א פון א פון א פון א פון א<br>korzystać z funkcji USB Audio. Gdy ustawienia zostaną zmienione, pianino zostanie uruchomione ponownie. To ust zachowane nawet po wyłączeniu instrumentu.

- <sup>ূক</sup> Zakres: ON, OFF (Domyślnie: OFF)<br>
<sup>াক</sup>
- ☞ Naciśnij przyciski DATA jednocześnie aby ustawić domyślna wartość (Off). ☞ Some notes may be lost when connected via USB.
- ☞ Kilka nut może zostać utraconych przy podłączeniu przez USB. ☞ Refer to page 23 for using the **SETUP** button.
- ☞ Patrz strona 23 Używanie trybu ustawień ☞ Refer to page 9 for connecting to a computer.
	- ☞ Patrz strona 9 podłączenia do komputera.

# F15 reset **F15 Reset**

inicjuje wszystkie ustawienia i parametry do wartości domyślnych, z wyjątkiem audio USB. Kiedy "RST (reset)" wyświetla się na ekranie, naciśnij ▶ / ■ المعالية / "

who is the state wat when the summer of the state of the state of the state of the state of the state of the state, material of the state of the state of the state of the state of the state of the state of the state of th and the LED will show the LED will show the LED will show the LED will show the LED will show that  $\sim$ 

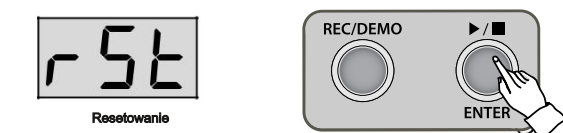

☞ Jeżeli ekran pokazuje "rSt", naciśnij SETUP ponownie, jeśli nie chcesz zre setować ustawień instrumentui. ☞ While the LED showing 'rSt', press **SETUP** button once again if you don't want to reset the settings.

☞ Patrz strona 23 - Używanie trybu ustawień ☞ Refer to page 23 for using the **SETUP** button.

**tio**

**y brid**

# **NOTATKI**

# Wykres MIDI

### Schemat implementacji MIDI

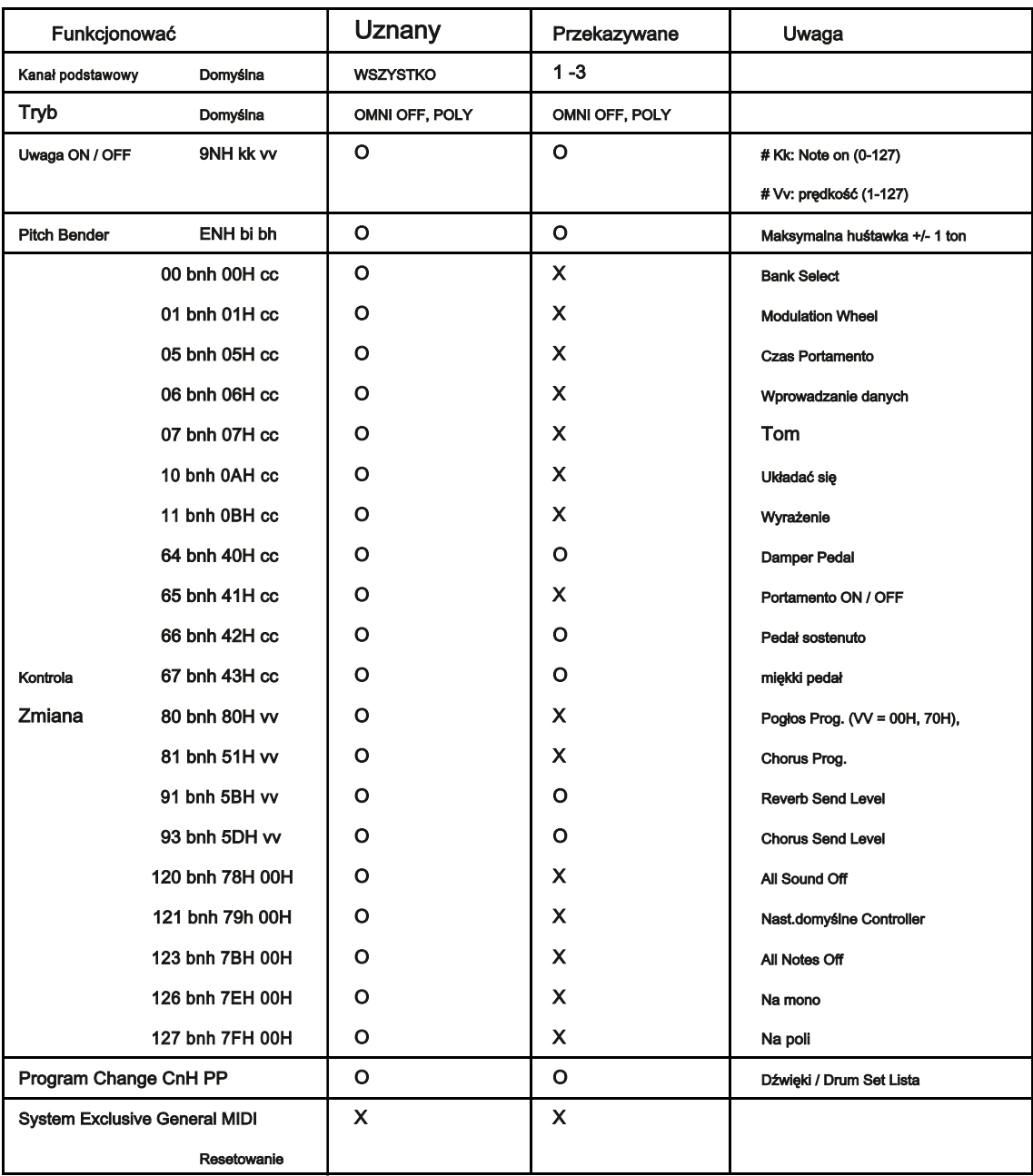

O: Tak, X: Nie

# GM Voice & Percussion

### GM Voice (po podłączeniu do MIDI)

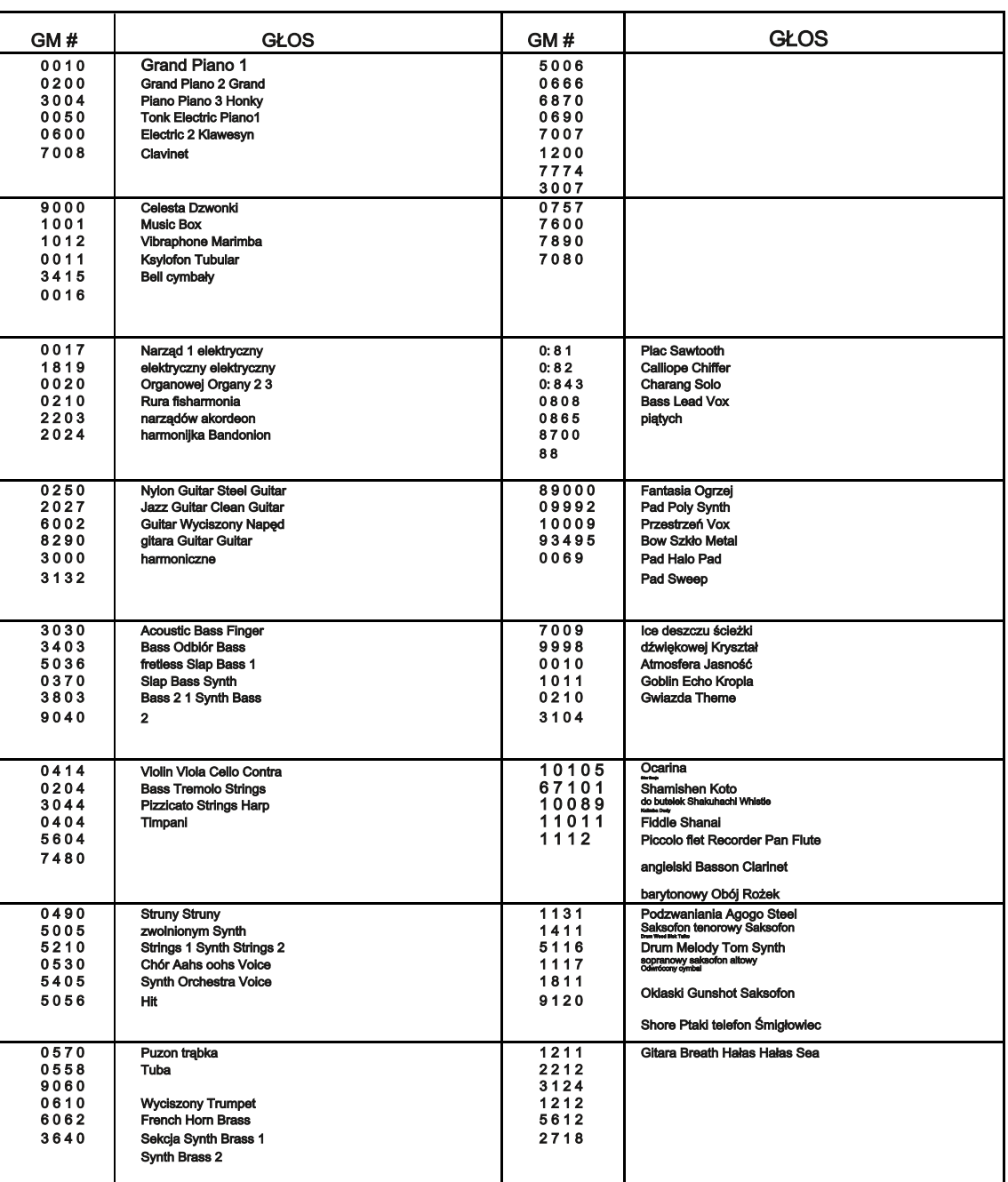

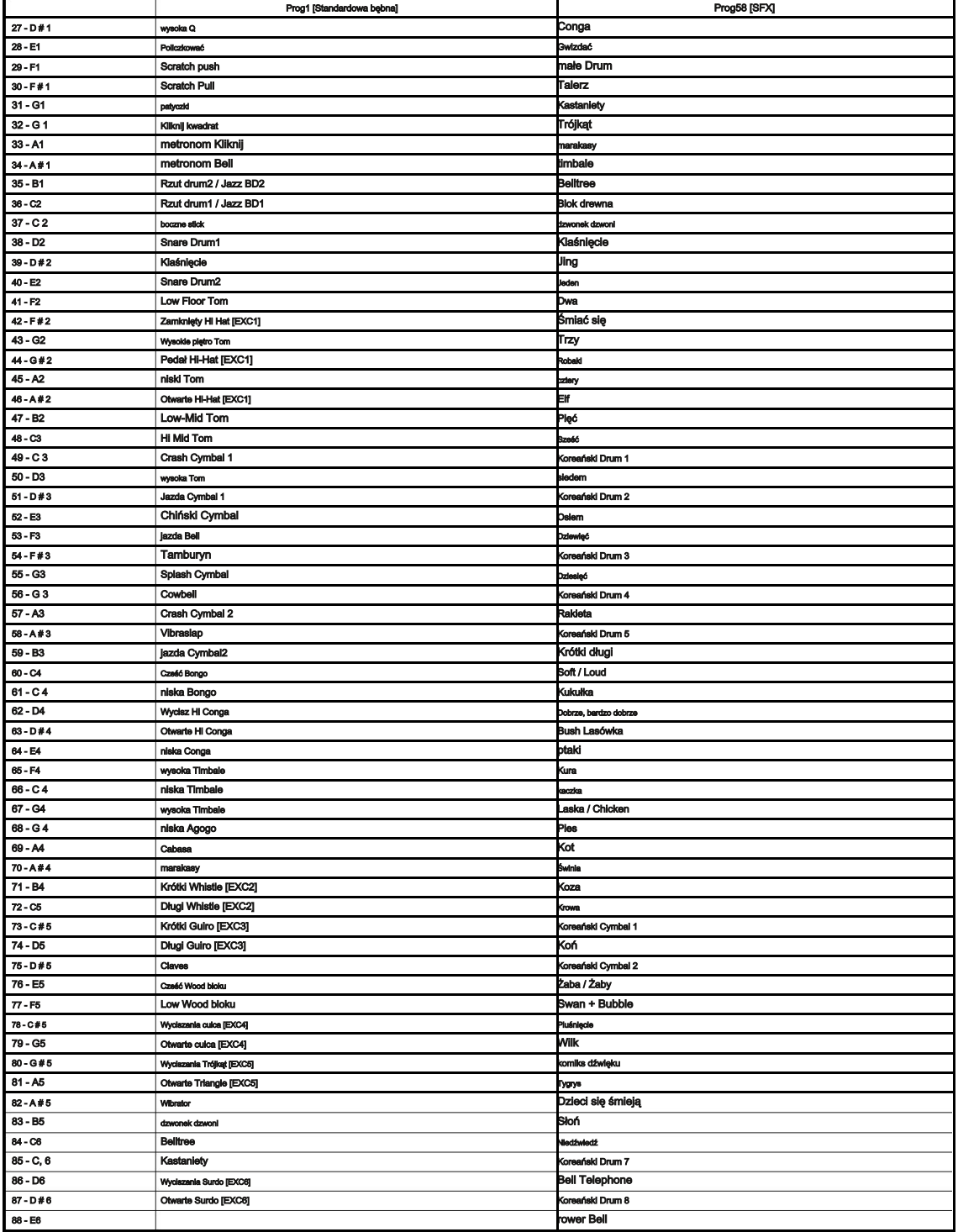

※ Żarcie. 58 (Str) mają dodatkowe efekty dźwiękowe na najniższym (A0 ~ D1) i najwyższa (F6 ~ C8) kluczy, które są wyłączone z wykresu ze względu na ograniczenie zakresu.

### Rozwiązywanie problemów

W przypadku wystąpienia problemu podczas korzystania z tego produktu,

Sprawdź poniższe rozwiązania przed skontaktowaniem się z działem obsługi klienta.

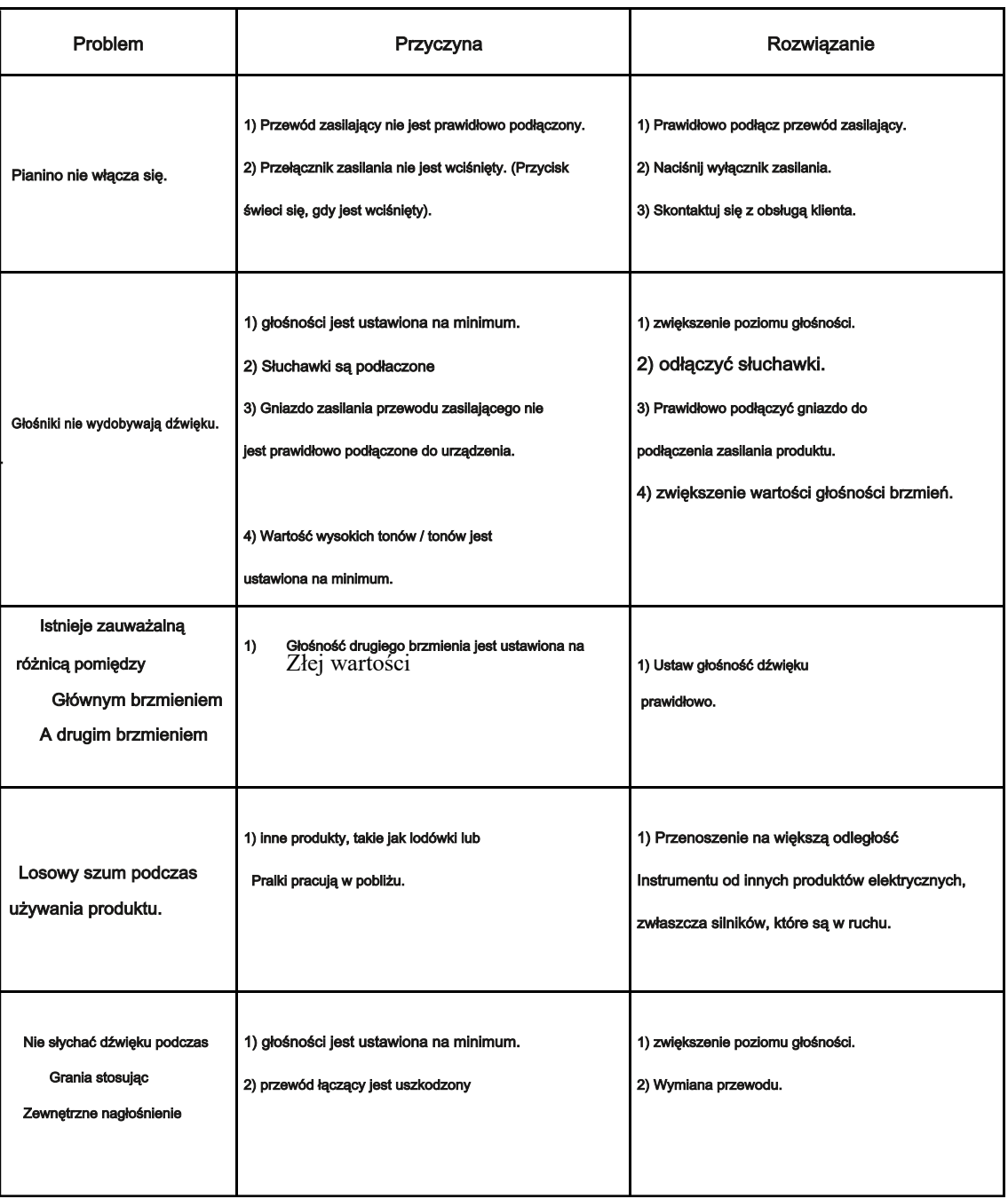

# Specyfikacja produktu

Dynamika

funkcje

Próbny

Pokaz

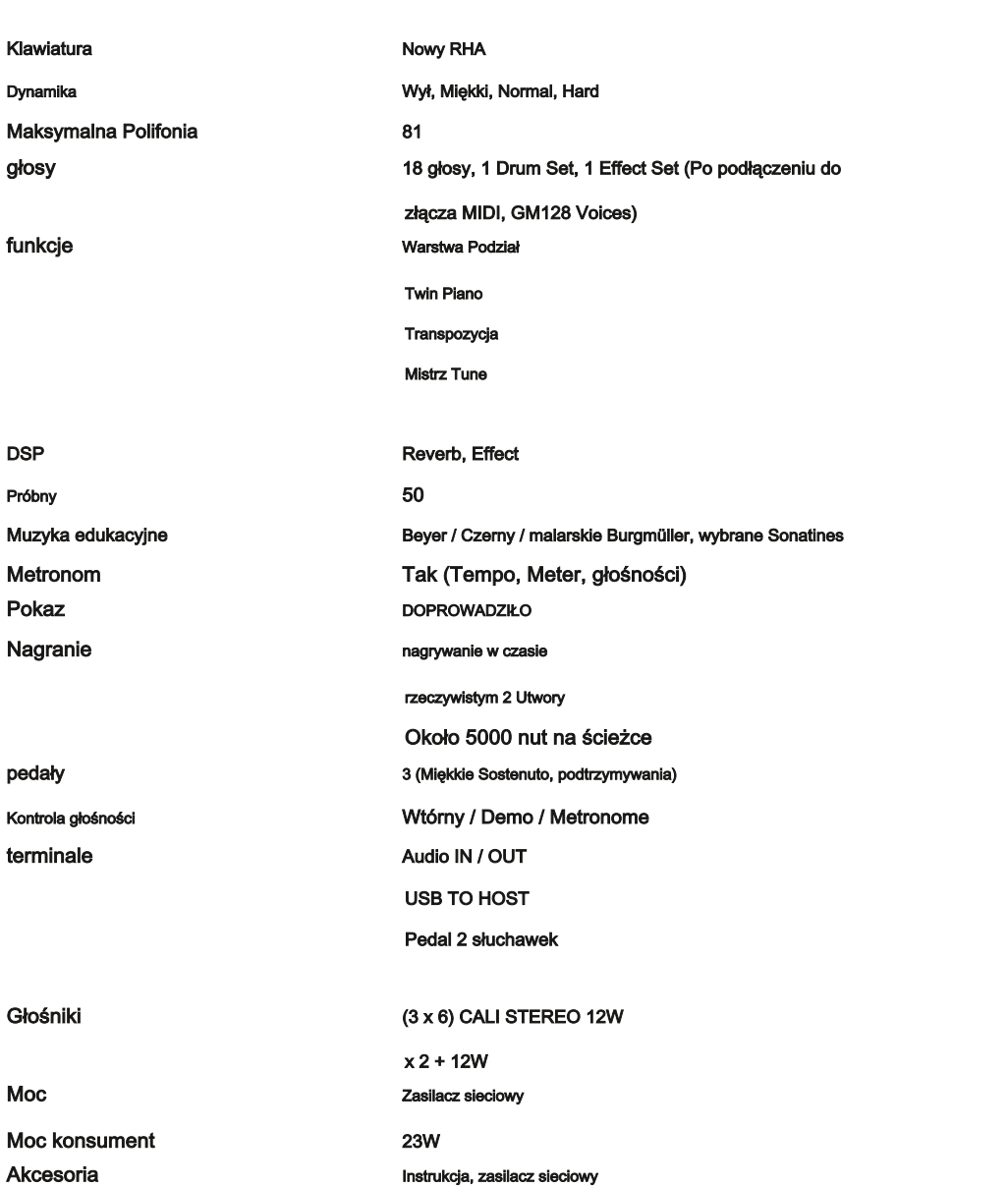

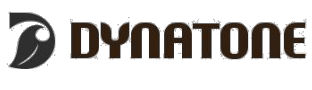

Dynatone CORP. Www.dynatone.biz